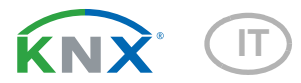

# KNX B8-TH Interfaccia

Numero dell'articolo 70249

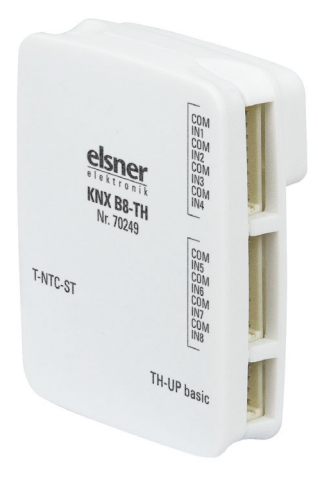

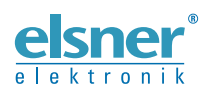

Installazione ed impostazione

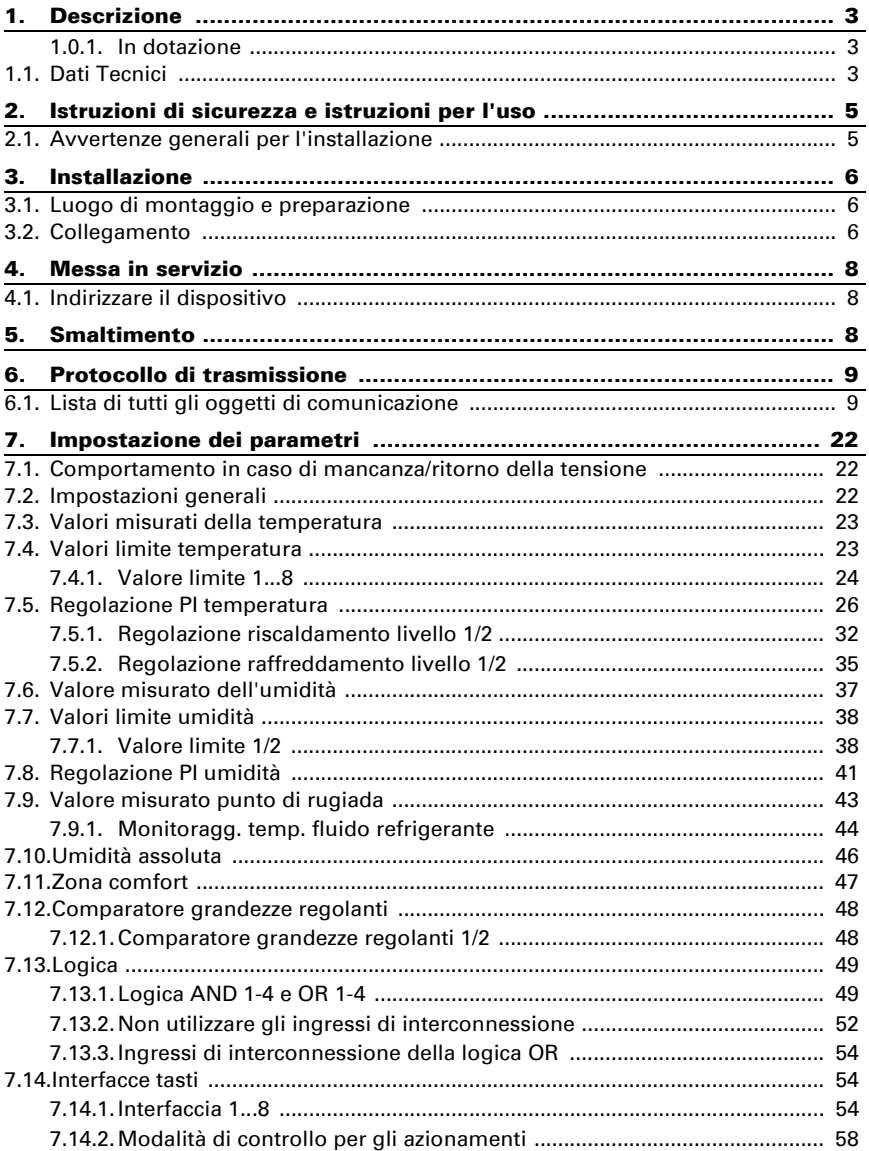

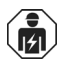

L'installazione, le verifiche, la messa in funzione e la correzione di errori del dispositivo, possono essere eseguite solo da elettricisti qualificati.

Il presente manuale d'uso è soggetto a modifiche e verrà adattato alle nuove versioni del software. La versione della revisione (versione software e data) si trova a piè di pagina del sommario.

Se si dispone di un dispositivo con una versione più recente del software, si prega di consultare www.elsner-elektronik.de nell'area menù "Service", o una versione del manuale d'uso più recente disponibile.

## Leggenda dei simboli usati nel presente manuale

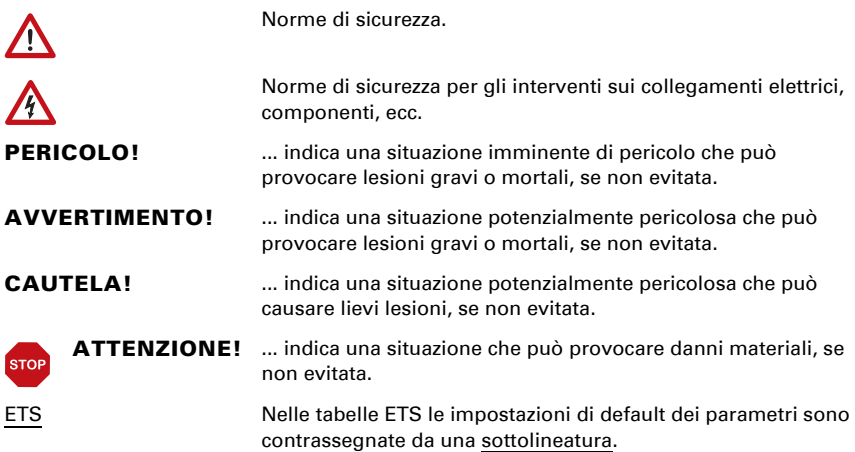

## <span id="page-4-0"></span>1. Descrizione

L'Interfaccia KNX B8-TH ha otto ingressi binari e due ingressi sensore supplementari per temperatura o temperatura e umidità. In questo modo segnali e valori di tasti e sensori convenzionali sono integrati nel sistema bus KNX.

Nel software dell'applicazione dell'**Interfaccia KNX B8-TH** sono presenti entrambe le uscite di commutazione per temperatura e umidità e anche un regolatore PI per riscaldamento/raffreddamento e ventilazione. Gli ingressi binari possono essere parametrati come interruttore, tasto Su/Giù, dimmerizzatore o encoder in diverse configurazioni.

Grazie alla forma compatta, l'interfaccia si adatta in una scatola per interruttore. Gli ingressi binari sono collegati mediante i cavi forniti.

#### *Funzioni:*

- 8 **ingressi binari** (interfacce interruttore per contatti a potenziale zero)
- 1 ingresso per sensore temperatura/umidità TH-UP basic. Sensori per montaggio a parete in telai standard da 55 mm del programma interruttore
- 1 ingresso per sensore temperatura T-NTC-ST
- Messaggio bus, se i valori della temperatura e dell'umidità si trovano nel comfort climatico interno ottimale (DIN 1946).
- Calcolo del punto di rugiada
- Uscite di comando dipendenti da valori limite per umidità e temperatura, impostabili per parametro o mediante oggetto di comunicazione.
- Regolatore PI per il riscaldamento (monofase o bifase) ed il raffreddamento (monofase o bifase), in base alla temperatura. Regolazione in base ai valori predefiniti separati o alla temperatura predefinita base
- Regolatore PI per la ventilazione, in base all'umidità dell'aria: Deumidificare/umidificare (monofase) o deumidificare (monofase o bifase)
- 4 porte logiche AND e 4 OR, ciascuna con 4 ingressi. Le azioni di comando stesse, nonché i 16 ingressi logici, in forma di oggetti di comunicazione, possono essere usati come ingressi per le porte logiche. L'uscita di ogni porta può essere configurata, opzionalmente, come 1 bit oppure come 2 x 8 bit.

Impostazione delle funzioni bus tramite il software KNX ETS. Il file di prodotto è a disposizione per il download sulle pagine internet della Elsner Elektronik, sotto l'indirizzo www.elsner-elektronik.de, nella sezione di "Servizio".

## <span id="page-4-1"></span>1.0.1. In dotazione

- **Interfaccia**
- 2 cavi di collegamento a otto fili per ingressi binari

## <span id="page-4-2"></span>1.1. Dati Tecnici

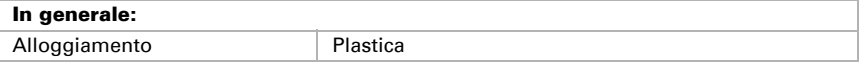

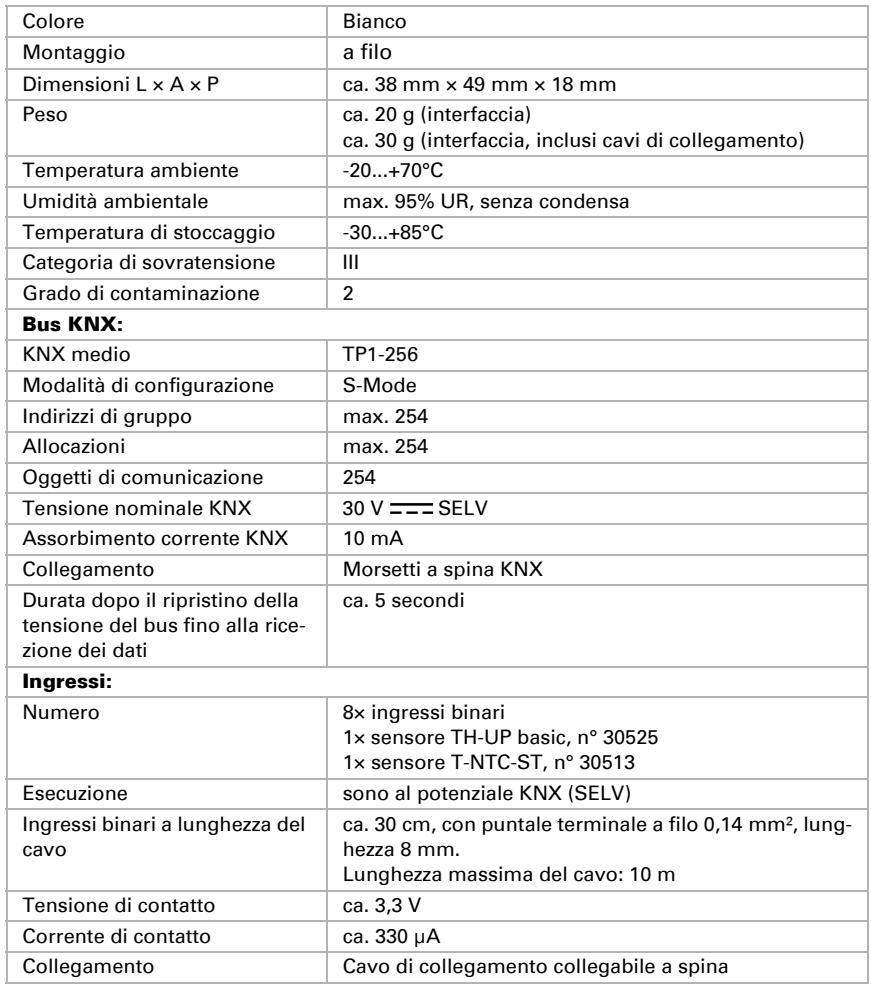

Il prodotto è conforme a quanto previsto dalle Direttive UE.

## <span id="page-6-0"></span>2. Istruzioni di sicurezza e istruzioni per l'uso

## <span id="page-6-1"></span>2.1. Avvertenze generali per l'installazione

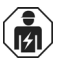

L'installazione, le verifiche, la messa in funzione e la correzione di errori del dispositivo, possono essere eseguite solo da elettricisti qualificati.

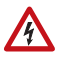

#### CAUTELA! Tensione elettrica!

All'interno del dispositivo sono presenti unità sotto tensione non protette.

- Per la progettazione e l'installazione di impianti elettrici attenersi alle direttive, alle norme e alle disposizioni vigenti nel rispettivo paese.
- Assicurarsi che il dispositivo o il sistema possa essere scollegato. Durante l'installazione, scollegare tutti i cavi dall'alimentazione elettrica e prendere precauzioni di sicurezza contro l'accensione involontaria.
- In caso di guasto l'apparecchio non deve essere usato.
- Mettere fuori servizio il dispositivo, rispettivamente l'impianto, e assicurarsi che non possa essere avviato in maniera accidentale, se si può presumere che non sia più garantito un funzionamento sicuro.

L'apparecchio è destinato esclusivamente a un utilizzo previsto, descritto in queste istruzioni per l'uso. Qualsiasi modifica impropria o mancato rispetto delle presenti istruzioni per l'uso, vanifica ogni diritto di garanzia.

Dopo aver rimosso il dispositivo dalla confezione verificare immediatamente la presenza di eventuali danni meccanici. Se si riscontra un danno causato dal trasporto è necessario comunicarlo subito al fornitore.

L'apparecchio può essere impiegato solo previa installazione stabile, cioè solo come elemento montato, a condizione che siano stati completati tutti i procedimenti d'installazione e di messa in servizio e solo nell'ambiente previsto.

La società Elsner Elektronik non risponde di eventuali modifiche o aggiornamenti normativi, successivi alla pubblicazione del presente manuale operativo.

## <span id="page-7-0"></span>3. Installazione

## <span id="page-7-1"></span>3.1. Luogo di montaggio e preparazione

Il dispositivo può essere installato e usato solo in ambienti asciutti. Evitare la condensa.

L'alloggiamento del dispositivo non deve essere aperto.

## <span id="page-7-2"></span>3.2. Collegamento

 $\sqrt{3}$ 

 $\bigwedge$ 

Per l'installazione e il cablaggio sul collegamento KNX, vanno rispettate le disposizioni e le norme in vigore sui circuiti elettrici SELV!

Nella scatola in cui è installata l'Interfaccia KNX B8-TH non ci deve essere un cablaggio a 230 V.

Se per il coperchio della scatola del **KNX B8-TH** viene utilizzato un telaio di supporto metallico e questo è adiacente ad un altro telaio di supporto metallico che copre una scatola con cablaggio a 230 V, deve essere garantito un isolamento di base di almeno 4 mm tra il telaio di supporto metallico e il KNX B8-TH e il relativo cablaggio.

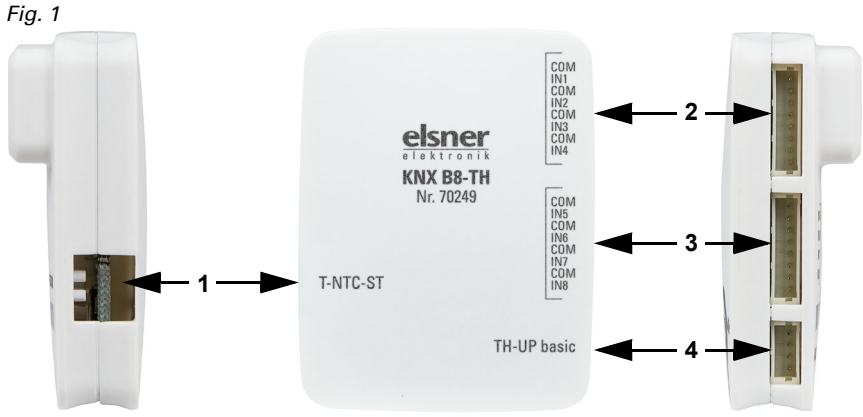

- *1 Collegamento sensore temperatura T-NTC-ST*
- *3 Collegamento ingressi binari 5-8*
- *4 Collegamento sensore TH-UP basic*
- *2 Collegamento ingressi binari 1-4*

*Fig. 2*

7

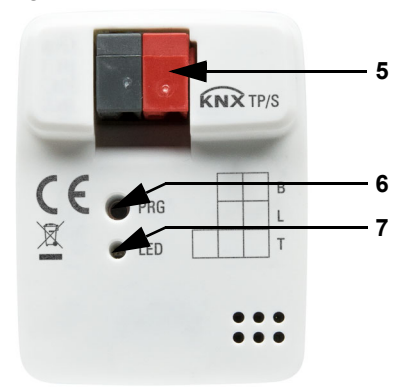

- *5 Morsetto KNX +/-*
- *6 Tasto di programmazione (rientrante)*
- **5** *7 LED di programmazione (rientrante)*

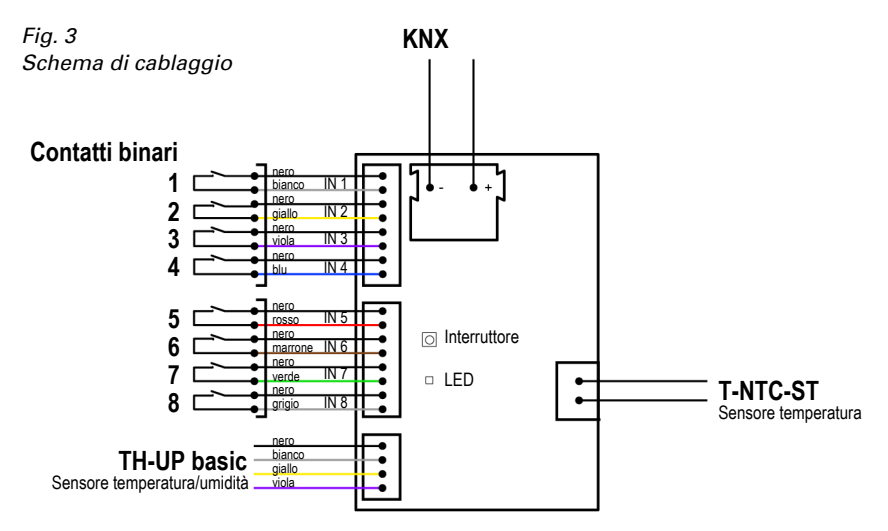

L'Interfaccia KNX B8-TH è collegata mediante i morsetti KNX al bus dati KNX.

Non posare i cavi di collegamento per gli ingressi binari e i sensori insieme al cablaggio a 230 V in scatole e collegamenti (tubi)!

I contatti binari sono collegati agli ingressi IN1 a IN8 mediante i cavi di collegamento forniti.

Il sensore di temperatura e umidità TH-UP basic (per programma interruttore da 55 mm) è collegato all'ingresso TH-UP basic.

Il sensore di temperatura T-NTC-ST (sonda a contatto o da inserimento) è collegato all'ingresso T-NTC-ST.

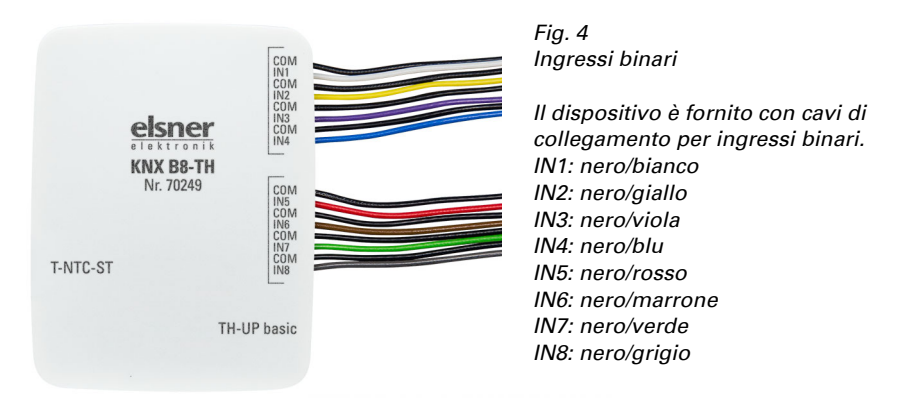

## <span id="page-9-0"></span>4. Messa in servizio

In seguito all'attivazione della tensione di bus, l'apparecchio si trova per 5 secondi in fase di inizializzazione. Durante questo intervallo, nessuna informazione può essere ricevuta dal bus.

## <span id="page-9-1"></span>4.1. Indirizzare il dispositivo

L'indirizzo individuale viene assegnato tramite l'ETS. A tale scopo è presente un pulsante con un LED di controllo sull'apparecchio (Fig. 2, no. 6+7).

L'apparecchio viene fornito con l'indirizzo bus 15.15.250. Con l'ETS è possibile programmare un indirizzo diverso.

## <span id="page-9-2"></span>5. Smaltimento

Dopo l'uso, l'apparecchio deve essere smaltito o riciclato in conformità alle norme di legge. Non smaltirlo insieme ai rifiuti domestici!

## <span id="page-10-0"></span>6. Protocollo di trasmissione

#### *Unità:*

*Temperature in gradi Celsius Umidità dell'aria in % Umidità assoluta dell'aria in g/kg o g/m<sup>3</sup> Grandezze regolanti in %*

## <span id="page-10-1"></span>6.1. Lista di tutti gli oggetti di comunicazione

#### *Abbreviazioni segnalatori:*

- *C Comunicazione*
- *L Lettura*
- *S Scrittura*
- *T Trasmissione*
- *A Aggiornamento*

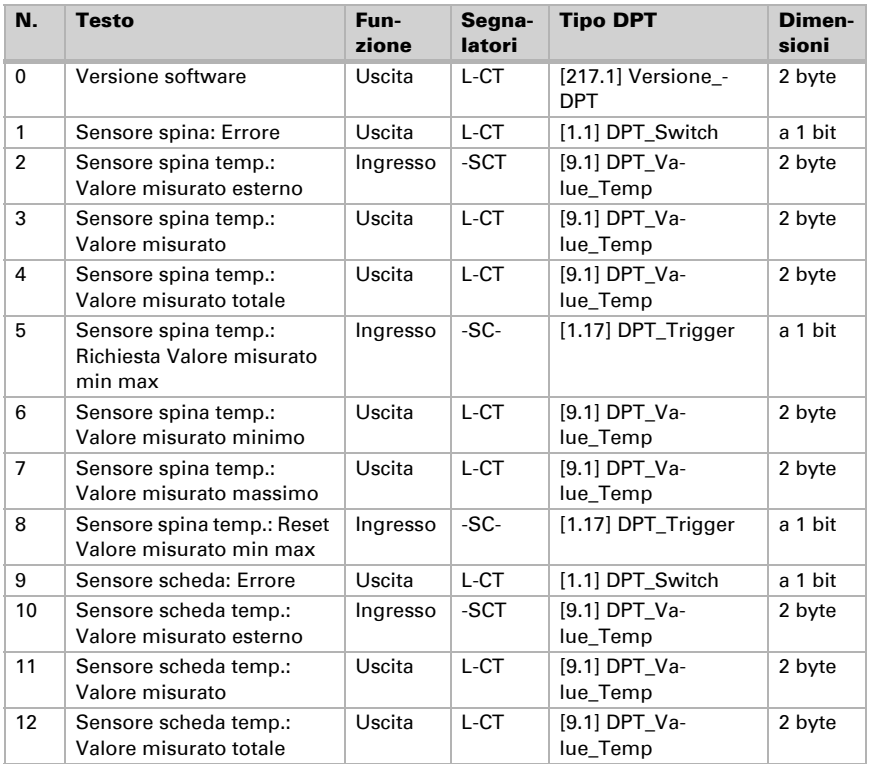

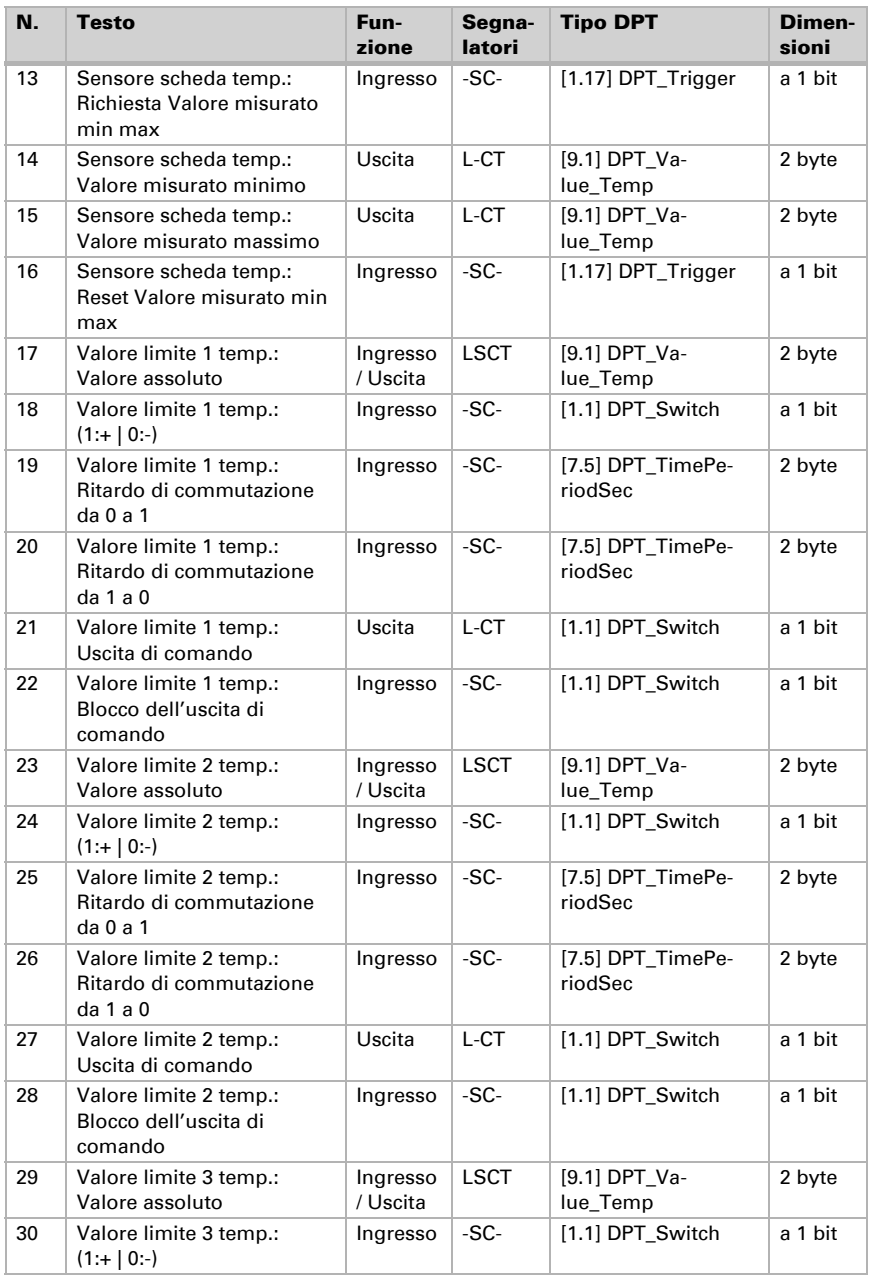

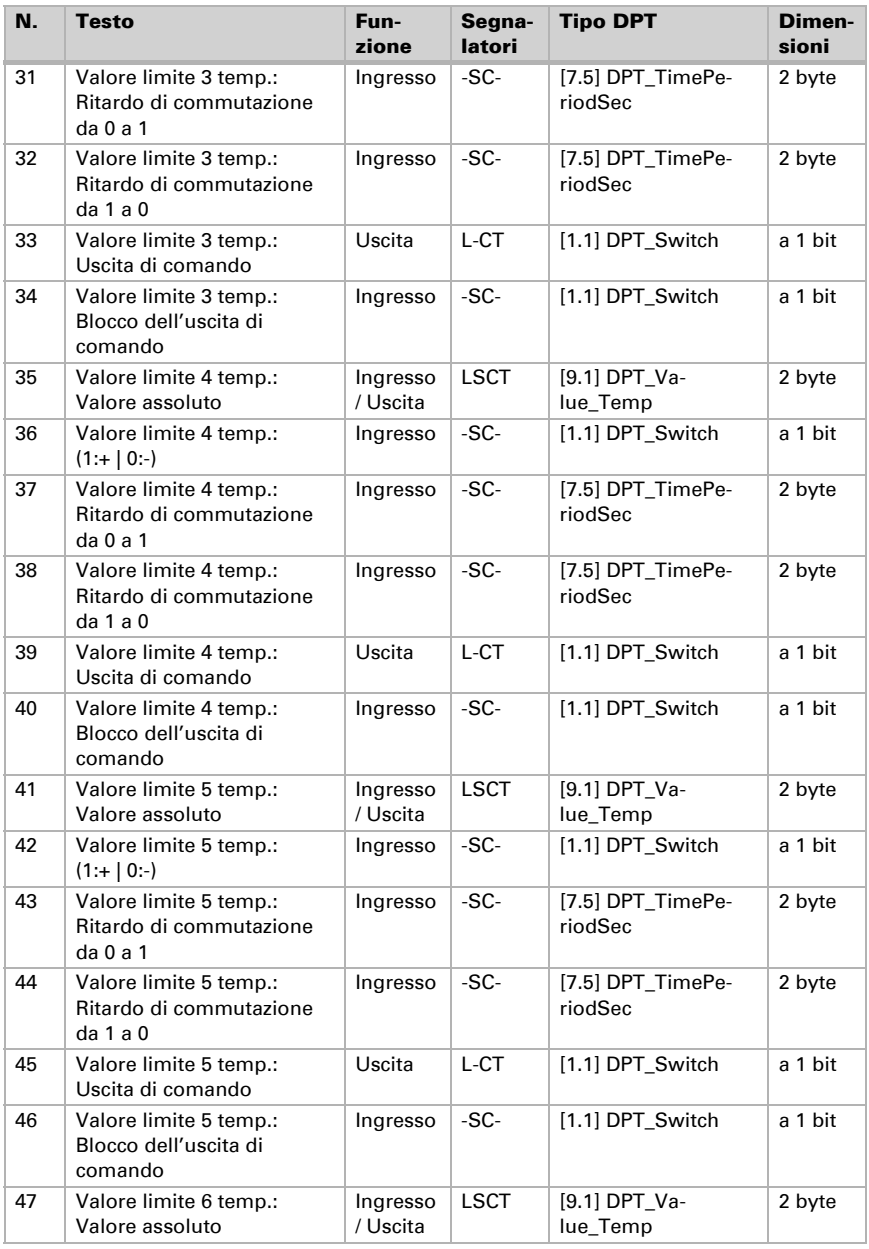

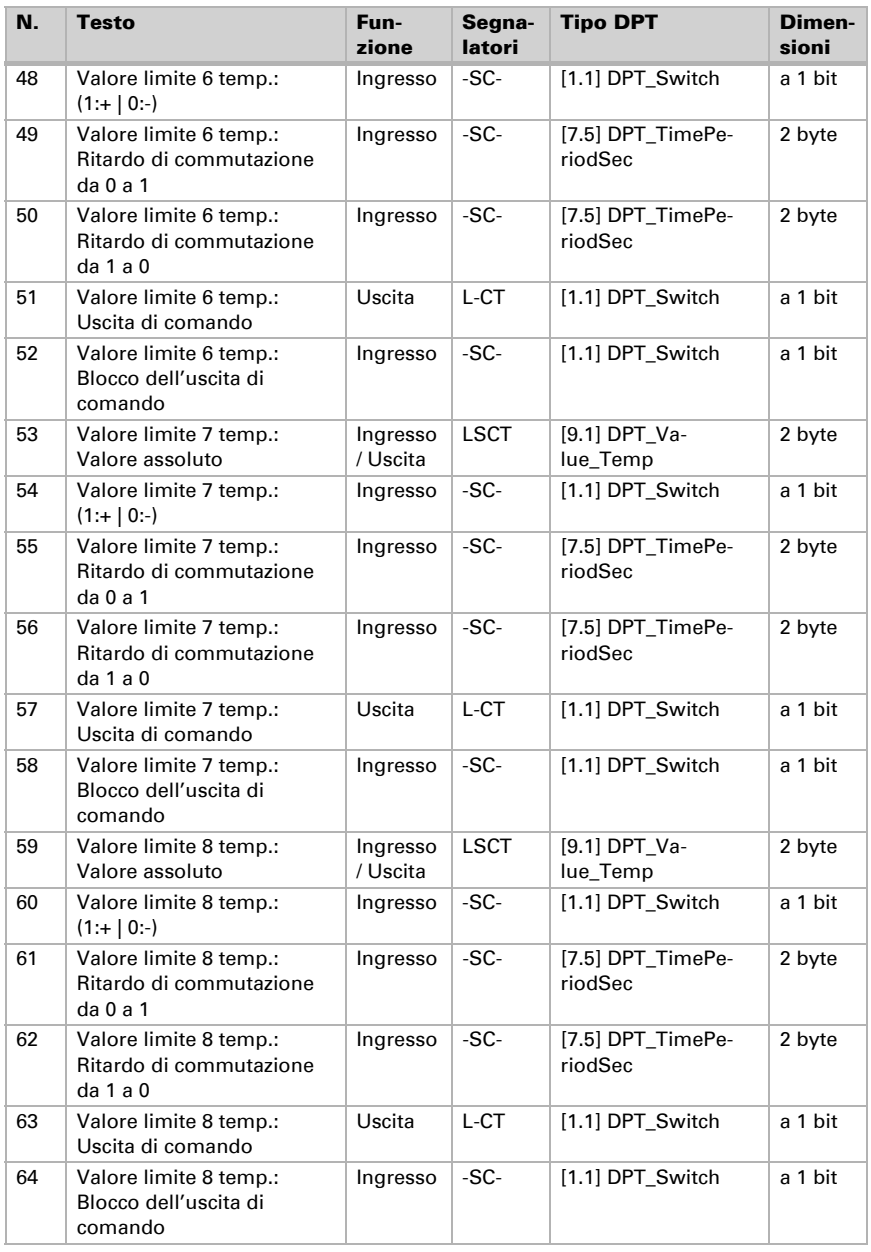

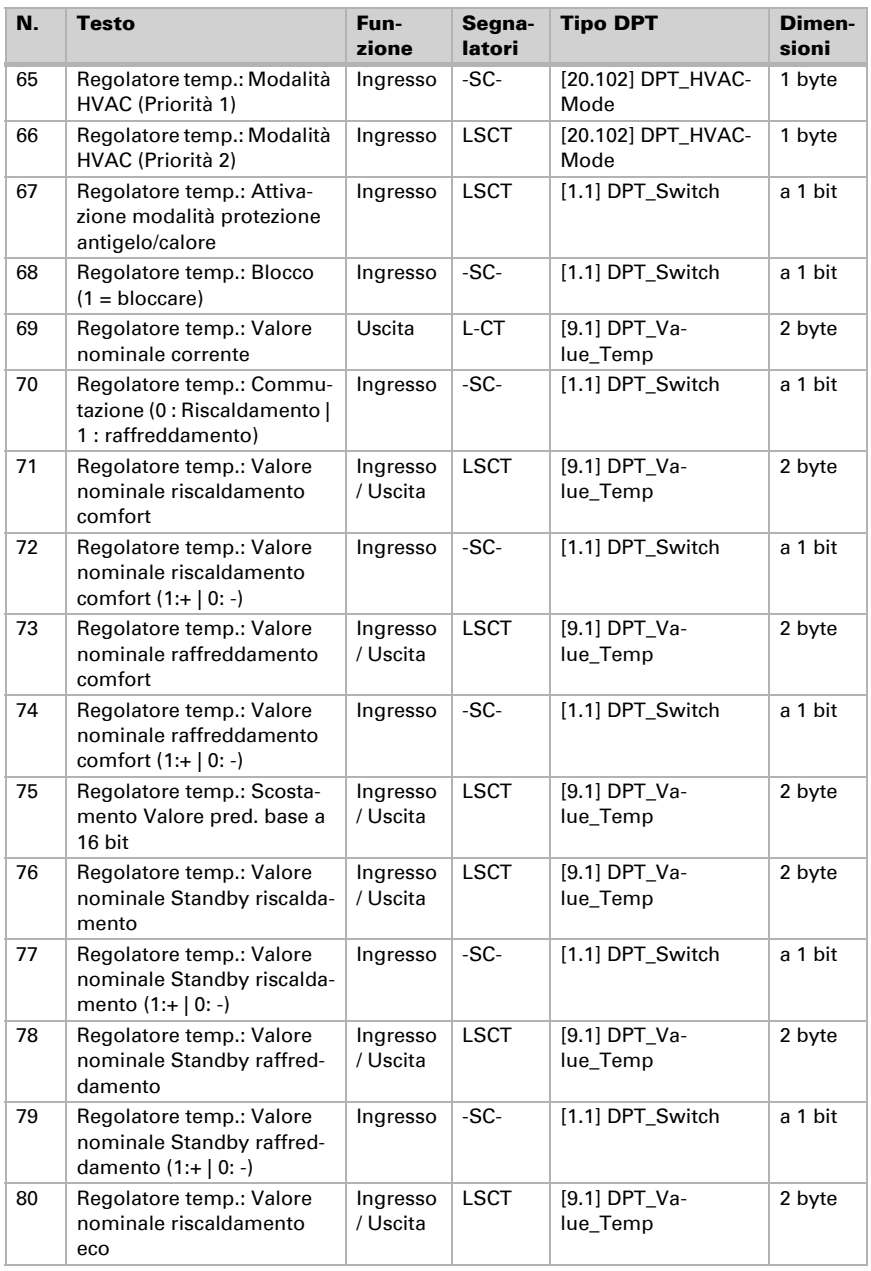

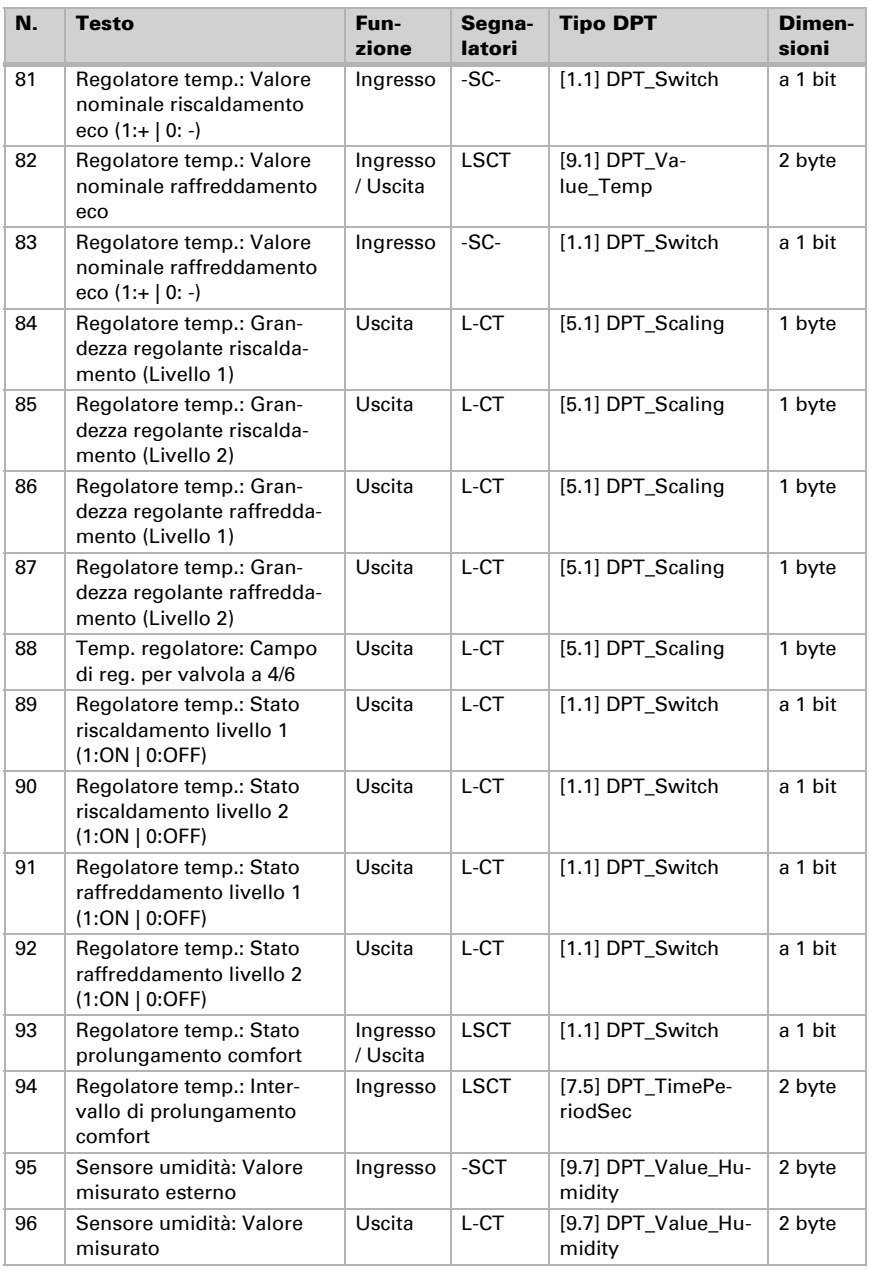

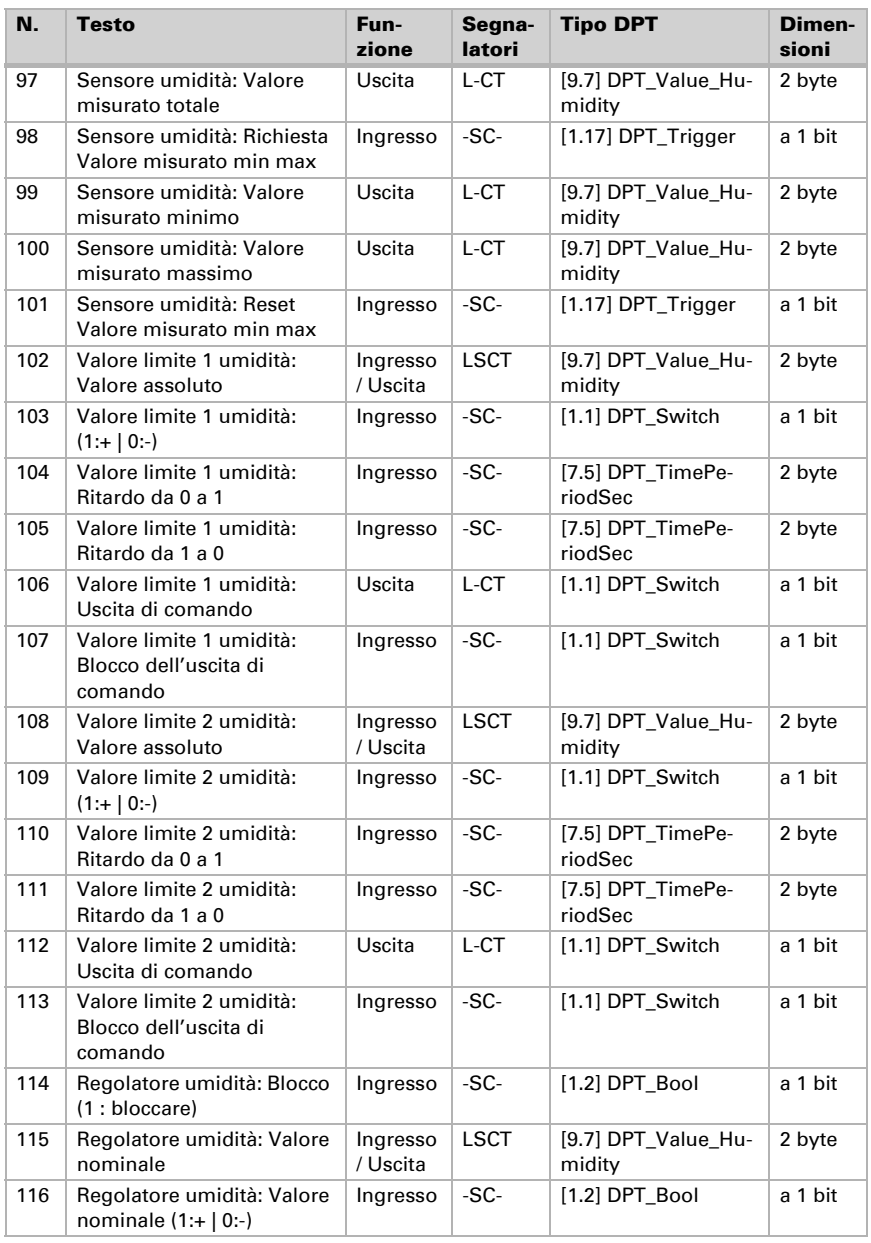

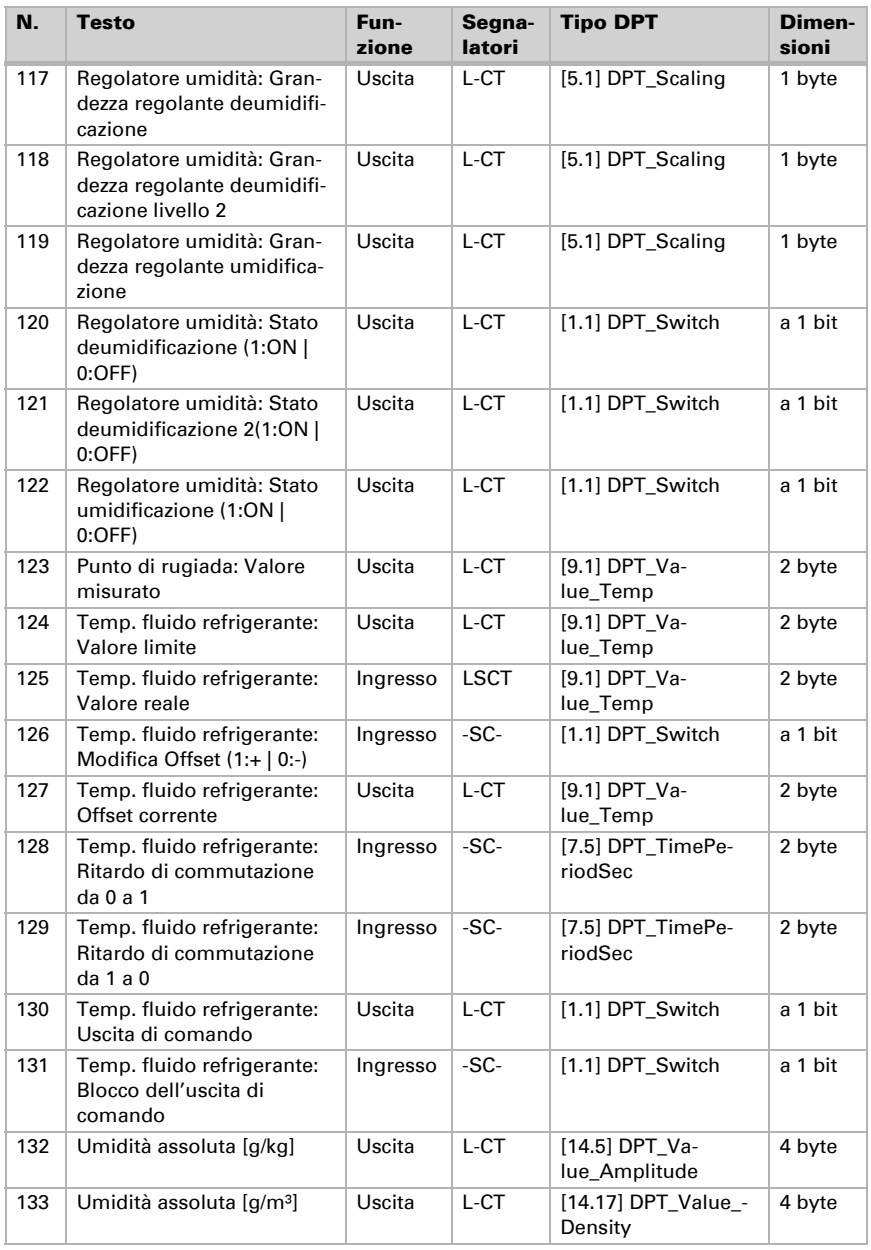

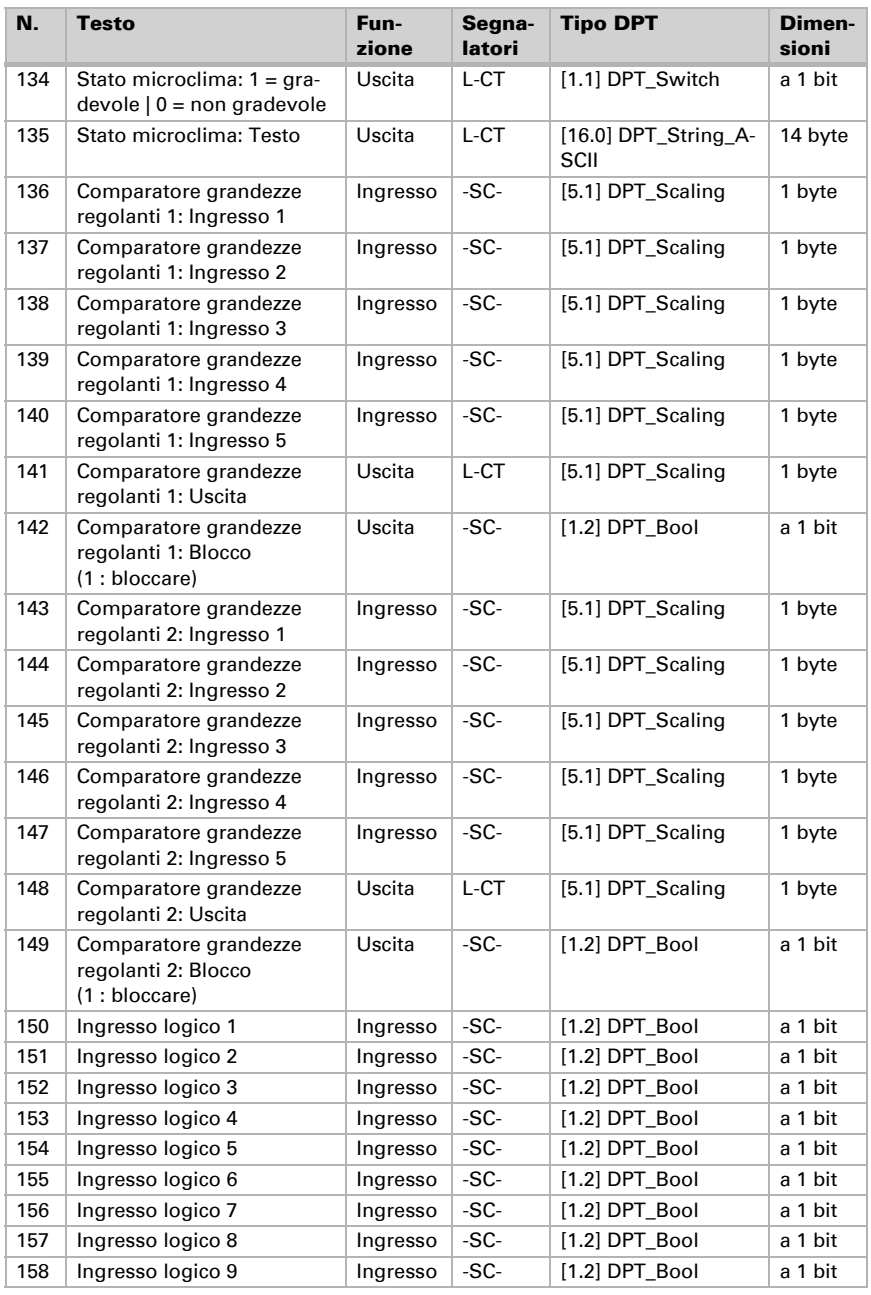

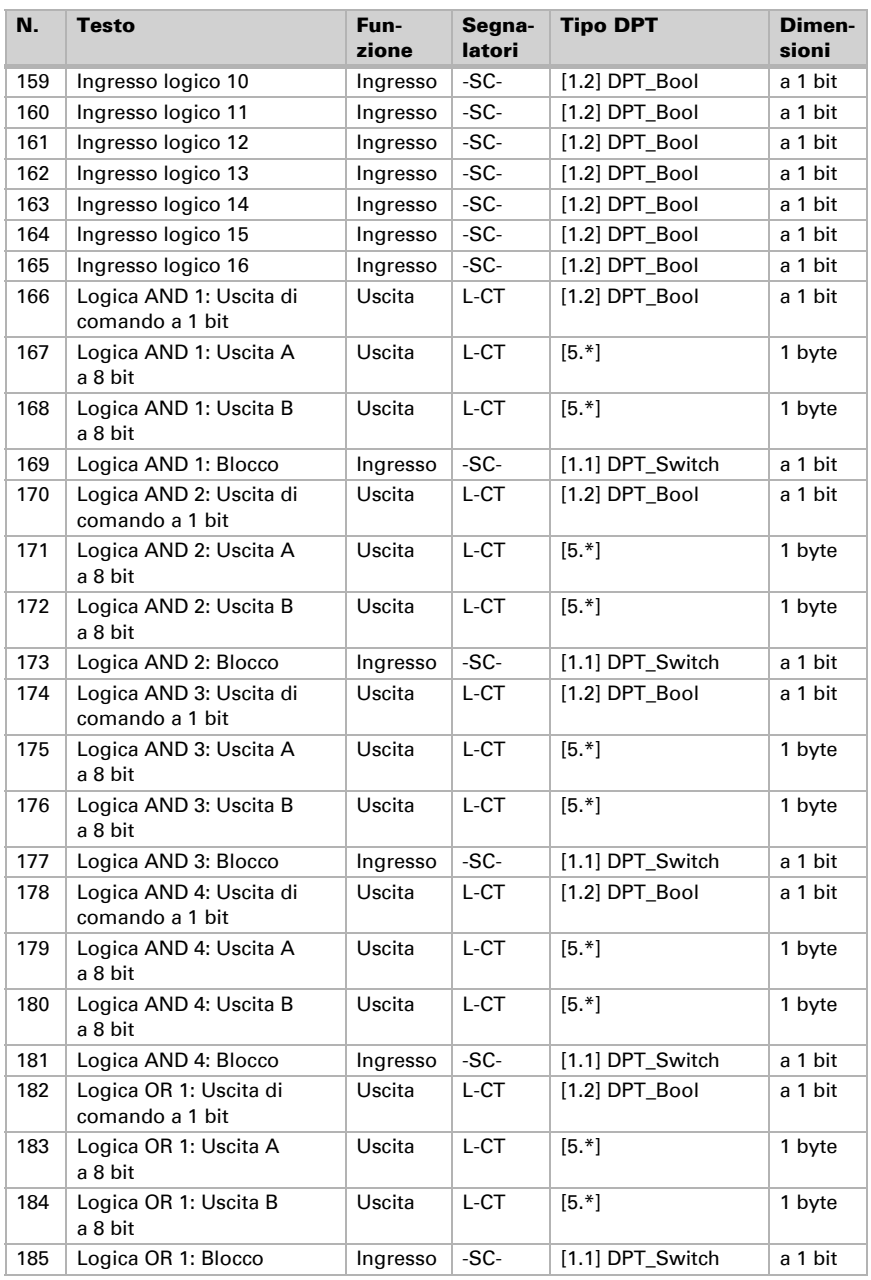

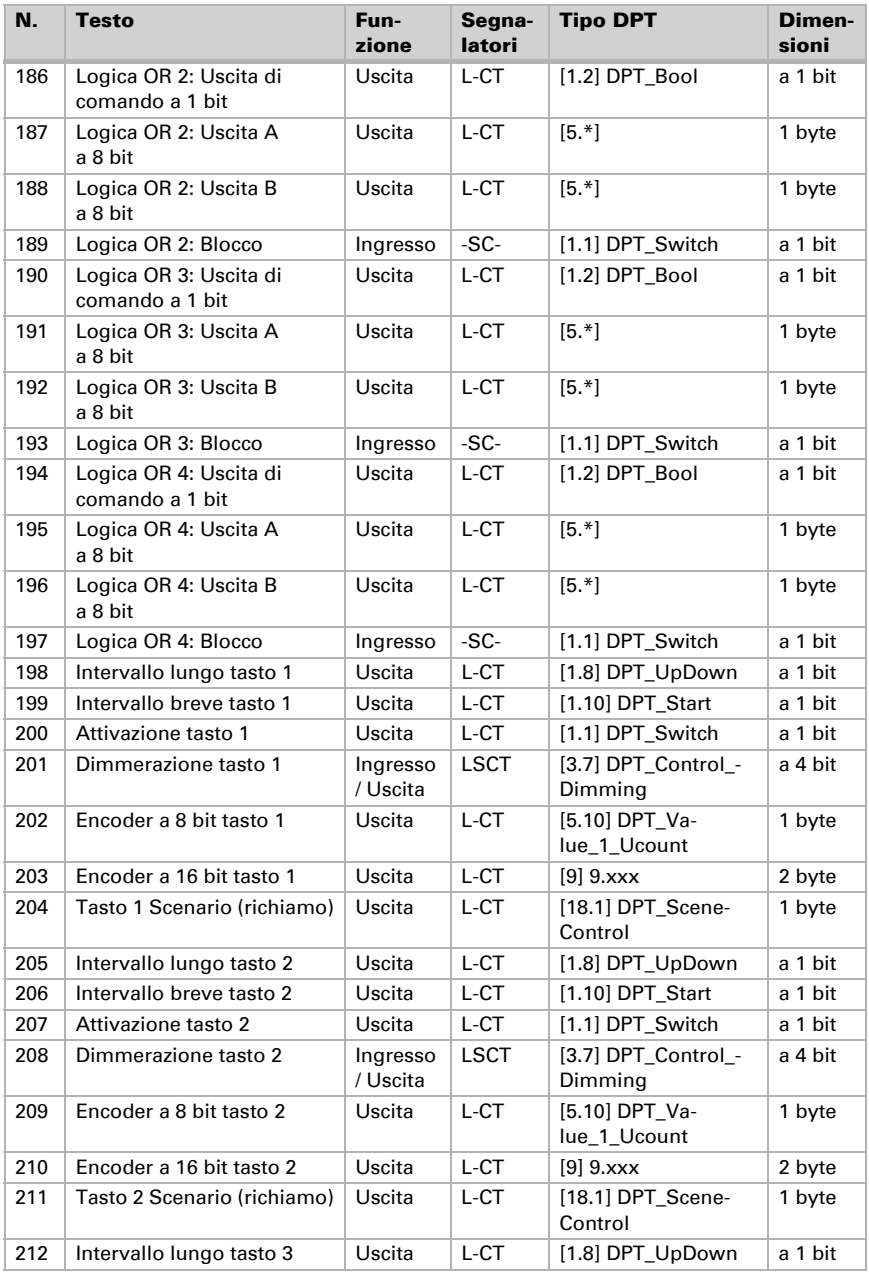

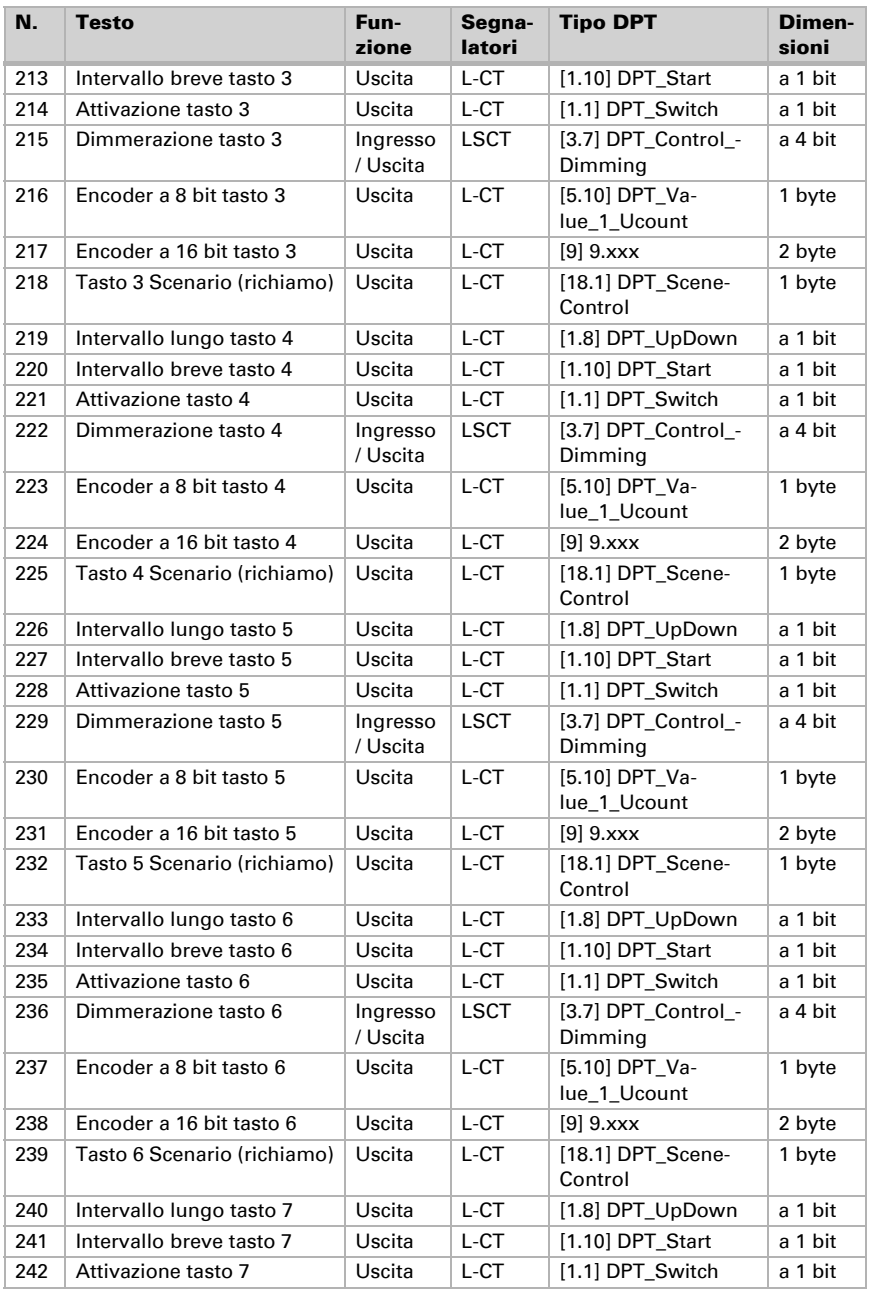

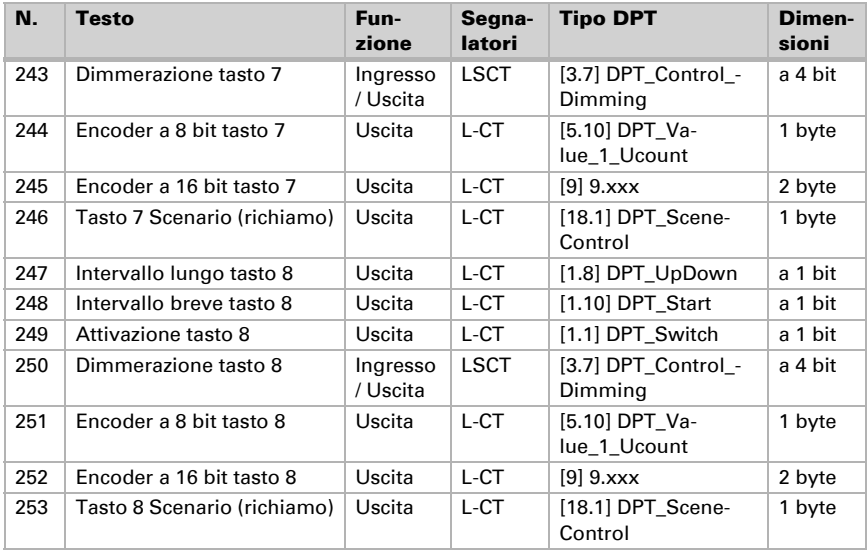

## <span id="page-23-0"></span>7. Impostazione dei parametri

## <span id="page-23-1"></span>7.1. Comportamento in caso di mancanza/ritorno della tensione

#### *Comportamento in caso di mancanza di tensione di bus:*

L'apparecchio non invia nulla.

#### *Comportamento in caso di ritorno della tensione di bus ed in seguito alla programmazione o reset:*

Il dispositivo invia tutte le uscite in base al comportamento di invio impostato nei parametri con ritardi definiti nella sezione parametri "Impostazioni generali".

## <span id="page-23-2"></span>7.2. Impostazioni generali

Impostare le caratteristiche di base del trasferimento di dati. Un diverso ritardo di trasmissione impedisce il sovraccarico del bus poco dopo il reset.

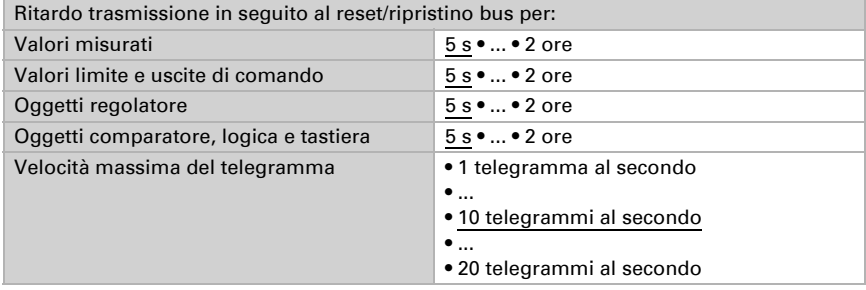

Immettere quali sensori sono collegati su entrambe le uscite del sensore del dispositivo:

1. Se è collegato un sensore spina e contatto T-NTC-ST.

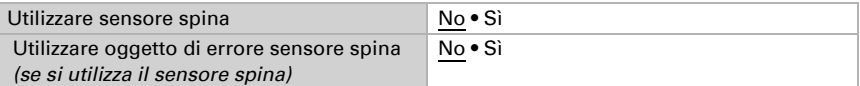

2. Se è collegato un sensore scheda (sensore per montaggio a parete nella scatola del dispositivo) T-UP basic (temperatura) o TH-UP basic (temperatura e umidità).

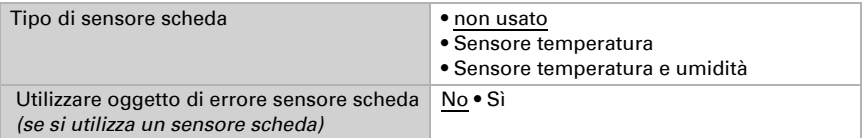

Solo quando un ingresso sensore è stato attivato, sono visualizzate di seguito le impostazioni per "Valore misurato sensore spina temperatura" e "Valore misurato sensore scheda temperatura" e le impostazioni per l'umidità (valore misurato, valori limite, regolazione, punto di rugiada, zona comfort).

## <span id="page-24-0"></span>7.3. Valori misurati della temperatura

Le impostazioni per "Valore misurato sensore spina temperatura" e "Valore misurato sensore scheda temperatura" sono visualizzate solo quando l'ingresso sensore con "Impostazioni generali" è stato attivato. Le impostazioni per entrambi i valori misurati sono uguali.

Con l'ausilio dell'offset è possibile regolare il valore misurato da inviare.

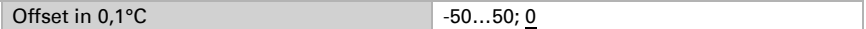

Il dispositivo è in grado di calcolare un valore misto dato dal proprio valore misurato e da un valore esterno. Impostare l'eventuale calcolo del valore misto.

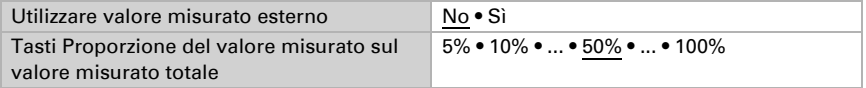

Se viene utilizzata l'incidenza dei valori esterni, tutte le seguenti impostazioni si riferiranno al valore misurato totale!

Impostare l'azione di invio per il valore misurato.

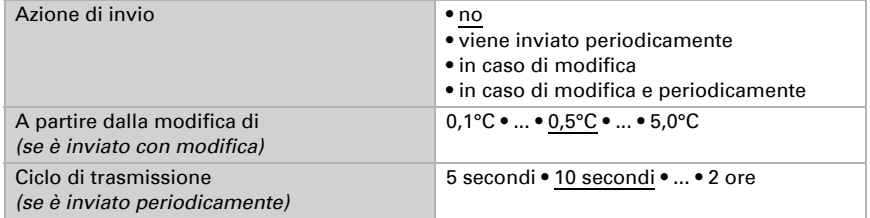

I valori misurati minimo e massimo possono essere salvati e inviati al bus. Con l'oggetto "Reset valore misurato min max", i valori possono essere riportati al valore misurato corrente.

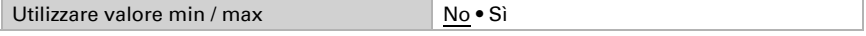

I valori non saranno mantenuti in seguito al reset.

## <span id="page-24-1"></span>7.4. Valori limite temperatura

L' **Interfaccia KNX B8-TH** fornisce otto valori limite per la misurazione della temperatura dei sensori già collegati al dispositivo.

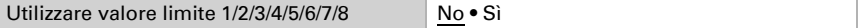

### <span id="page-25-0"></span>7.4.1. Valore limite 1...8

### Valore limite

Per prima cosa impostare per quale sensore collegato al dispositivo debba valere il valore limite.

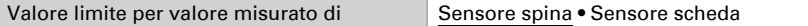

Impostare in quali casi debbano restare i valori limite e i tempi di ritardo ricevuti per l'oggetto. Il parametro è preso in considerazione se viene attivata l'impostazione per oggetto qui sotto indicata. Osservare che l'impostazione "dopo il ritorno della tensione e dopo la programmazione" non può essere utilizzata per la prima messa in servizio, poiché fino alla 1ª comunicazione vengono sempre usate le impostazioni di fabbrica (l'impostazione mediante oggetti viene ignorata).

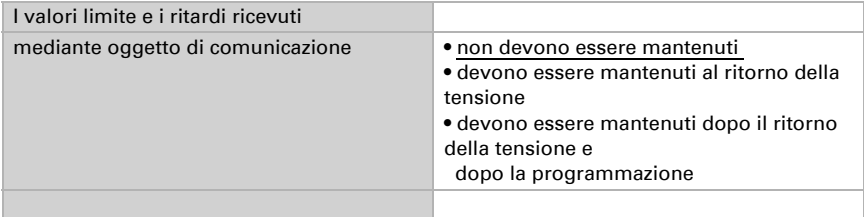

Il valore limite può essere impostato per parametro direttamente nel programma applicativo, o in alternativa specificato per oggetto di comunicazione, mediante il bus.

#### *Default del valore limite per parametro:*

Impostare direttamente valore limite e isteresi.

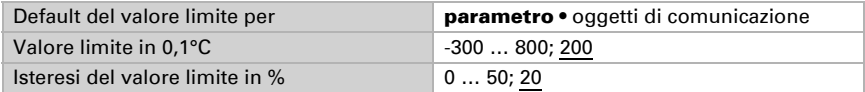

#### *Default del valore limite per oggetto di comunicazione:*

Indicare la modalità di ricezione del valore limite dal bus. Di norma potrà essere ricevuto un valore nuovo o un solo comando per alzare/abbassare.

Alla prima messa in funzione è necessario impostare un valore limite che sarà valido fino alla 1ª comunicazione di un nuovo valore limite. Con il dispositivo già in funzione, potrà essere utilizzato l'ultimo valore limite comunicato. Di norma viene specificato un intervallo di temperatura in cui può essere modificato il valore limite (limitazione del valore di oggetto).

Un valore limite settato verrà mantenuto finché non venga trasmesso un nuovo valore o una variazione. Il valore attuale verrà salvato, cosicché possa essere mantenuto in caso di mancanza della tensione e nuovamente disponibile al ritorno della tensione di esercizio.

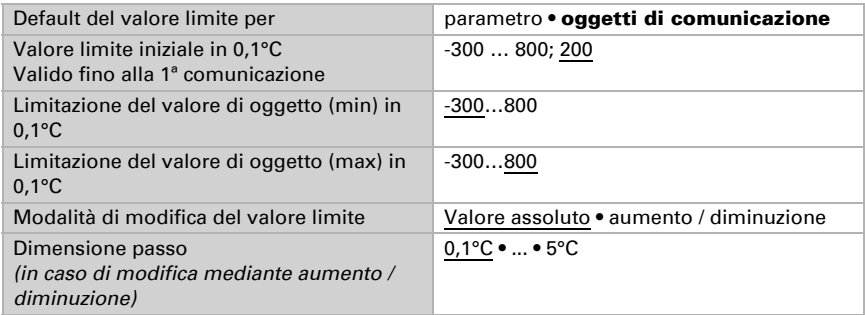

Indipendentemente dal tipo di default del valore limite, l'isteresi è impostata.

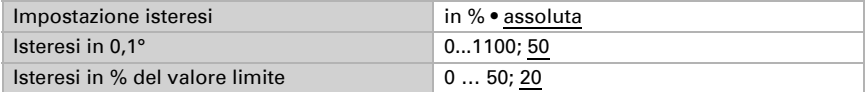

### Uscita di comando

Impostare l'azione dell'uscita di comando al superamento, verso l'alto/verso il basso, del valore limite. Il ritardo di commutazione dell'uscita è impostabile mediante gli oggetti o direttamente come parametro.

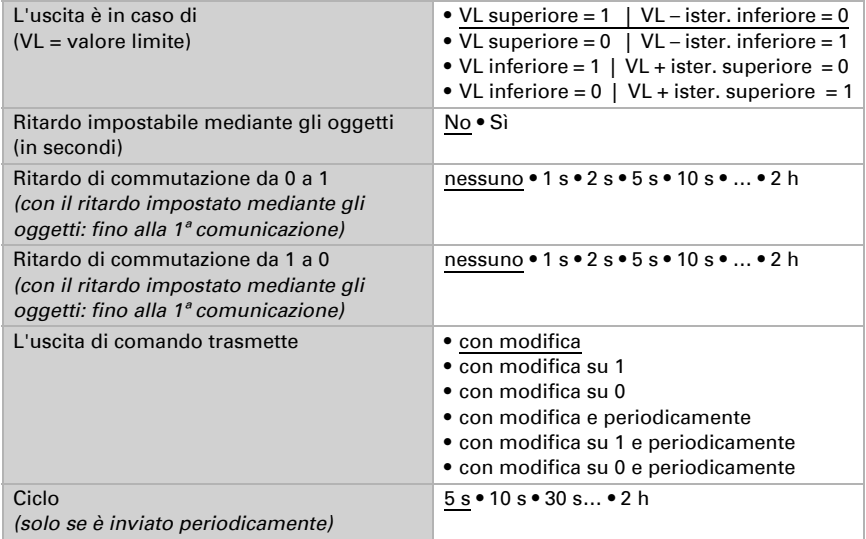

### Blocco

L'uscita di comando può essere bloccata tramite un oggetto.

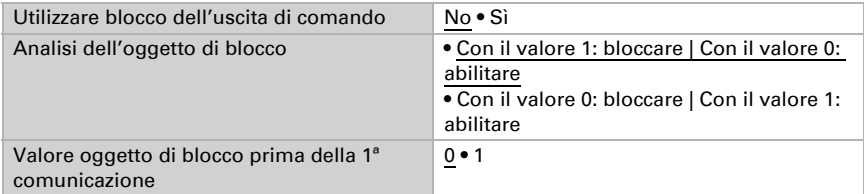

#### Impostare il comportamento dell'uscita durante e dopo il blocco.

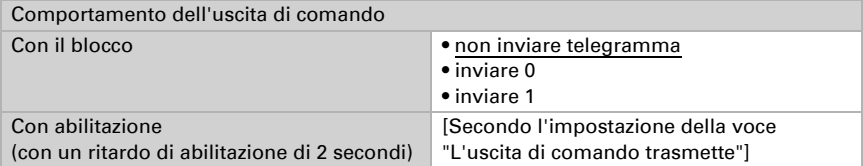

Il comportamento dell'uscita di comando con l'abilitazione dipende dal valore del parametro "L'uscita di comando trasmette" (vedi "Uscita di comando")

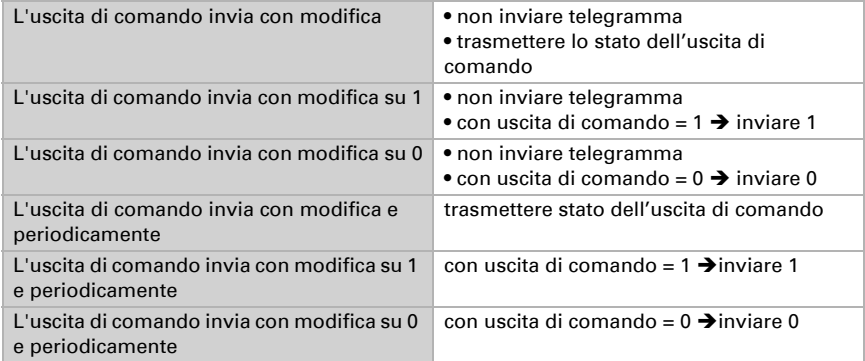

## <span id="page-27-0"></span>7.5. Regolazione PI temperatura

Attivare la regolazione.

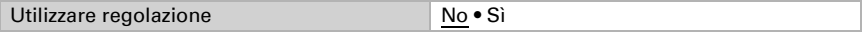

Impostare se la regolazione utilizza il valore misurato del sensore spina o del sensore scheda sul dispositivo.

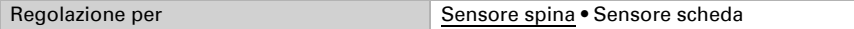

#### Regolazione generale

Impostare in quali casi debbano restare i valori nominali e il tempo di prolungamento ricevuti per l'oggetto. Il parametro è preso in considerazione se viene attivata l'impostazione per oggetto qui sotto indicata. Osservare che l'impostazione "dopo il ritorno della tensione e dopo la programmazione" non può essere utilizzata per la prima messa in servizio, poiché fino alla 1ª comunicazione vengono sempre usate le impostazioni di fabbrica (l'impostazione mediante oggetti viene ignorata).

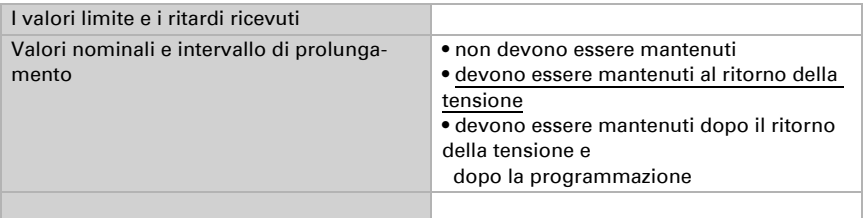

Per la regolazione secondo necessità della temperatura dell'ambiente sono usate le modalità Comfort, Standby, Eco e Protezione edificio.

Comfort con presenza,

Standby con presenza,

Eco come modalità notte e

Protezione antigelo/calore (Protezione edificio) ad es. con finestra aperta.

Nelle impostazioni del regolatore di temperatura vengono impostati i valori di riferimento per ciascuna modalità. Mediante gli oggetti si determina quale modalità debba essere eseguita. Un cambiamento di modalità può essere attivato manualmente o automaticamente (ad es., mediante timer, contatto finestra).

La **modalità** può essere commutata mediante **due oggetti a 8 bit** aventi diverse priorità. Oggetti

"... Modalità HVAC (Prio 2)". per commutazione in funzionamento quotidiano e "... Modalità HVAC (Prio 1)", per commutazione centrale con priorità più alta.

Gli oggetti sono codificati come segue:

- $0 = Auto$
- $1 =$  Comfort
- $2 =$ Standby
- $3 = Fc0$
- 4 = Protezione edificio

In alternativa si possono utilizzare tre oggetti, per cui un on oggetto può essere commutato tra la modalità Eco e Standby e gli altri due attivano la modalità Comfort e la modalità di protezione antigelo/calore. L'oggetto Comfort blocca l'oggetto Eco/Standby, mentre la priorità più alta spetta all'oggetto Protezione antigelo/calore. Oggetti "... Modalità (1: Eco, 0: Standby)",

"... Attivazione modalità comfort" e

"... Attivazione modalità protezione antigelo/calore"

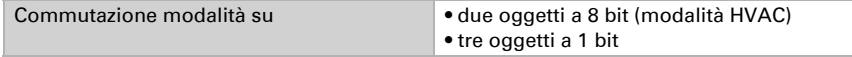

Determinare quale **modalità deve essere attivata dopo un ripristino** (ad es. mancanza di corrente, ripristino della linea mediante il bus) (predefinito).

Configurare il **blocco** della regolazione di temperatura attraverso l'oggetto di blocco.

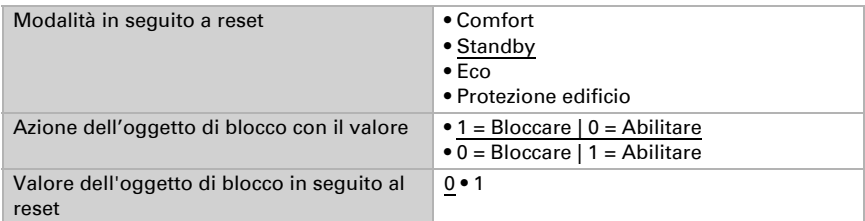

Impostare quando le grandezze separate della regolazione vadano inviate al bus. L'invio periodico offre una maggior sicurezza nel caso in cui un telegramma non arrivi al ricevitore. Anche un monitoraggio periodico può essere impostato attraverso l'attuatore.

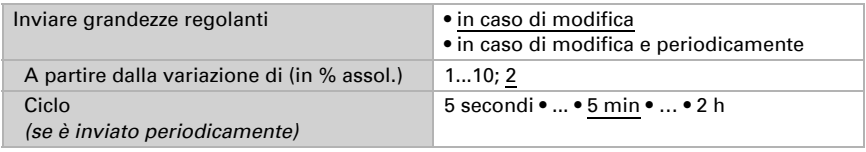

Lo stato dell'oggetto fornisce lo stato attuale della grandezza regolante (0% = OFF, >0% = ON) e può ad esempio essere utilizzato per la visualizzazione o per l'azionamento della pompa di riscaldamento, fino a quando non sia più in funzione alcun riscaldamento.

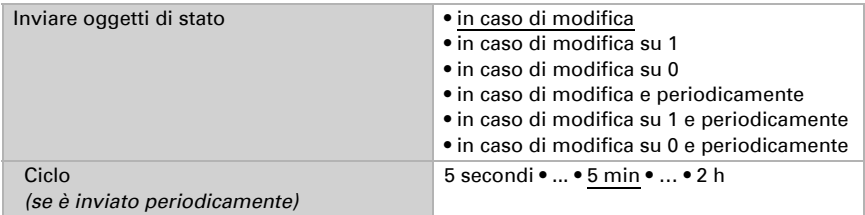

Definire quindi il tipo di regolazione. Riscaldamento e/o raffreddamento possono essere controllati in due livelli.

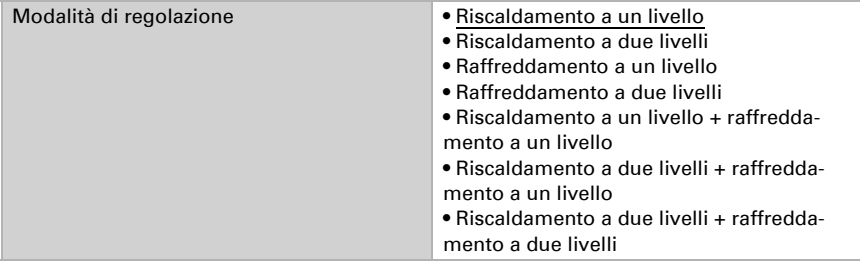

#### Valore nominale generale

I valori nominali possono essere definiti separatamente per ciascuna modalità, oppure si può utilizzare il valore nominale di Comfort come valore di base.

Se si utilizza la regolazione per riscaldamento *e* raffreddamento, può essere selezionata l'impostazione "separatamente con oggetto di commutazione". Possono essere così commutati i sistemi utilizzati in estate per il raffreddamento e in inverno per il riscaldamento.

In caso di utilizzo del valore di base è fornita solo la deviazione dal valore nominale di Comfort per le altre modalità (ad es. 2°C in meno per la modalità Standby).

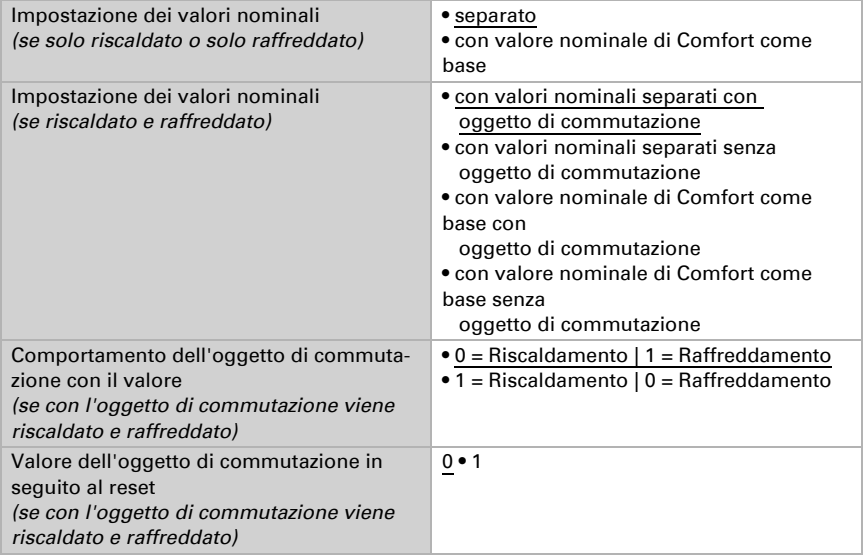

Viene specificato l'incremento per la modifica del valore nominale. Se le modifiche restano attive solo temporaneamente (non salvate) o sono salvate dopo il ritorno della tensione (e dopo la programmazione), fare riferimento alla prima sezione di "Regolazione generale". Ciò vale anche per un prolungamento Comfort.

Dimensione passo per variazioni del valore nominale (in 0,1°C) 1… 50; 10

Dalla modalità Eco, anche funzionamento notturno, il regolatore può essere commutato in modalità Comfort con il prolungamento del Comfort. Quindi il valore nominale Comfort può essere mantenuto più a lungo, ad es. quando ci sono ospiti. La durata di questo prolungamento del comfort viene specificata. Dopo il tempo di prolungamento del Comfort, il regolatore ritorna in modalità Eco.

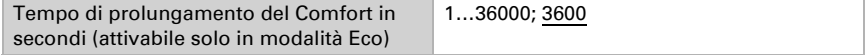

### Valore nominale di Comfort

Di regola la modalità Comfort per il funzionamento diurno è utilizzata quando si è presenti. Per il valore nominale di Comfort è definito un valore di inizio e un intervallo di temperatura in cui può essere modificato il valore nominale.

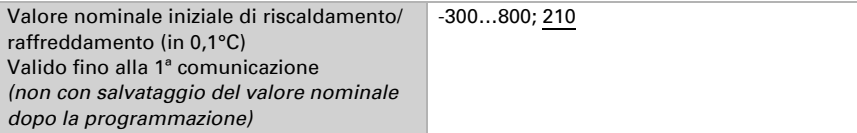

#### *Quando i valori nominali sono impostati separatamente:*

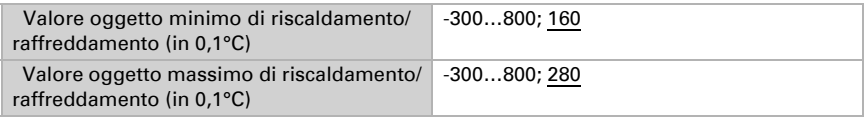

#### *Se il valore nominale di Comfort è usato come base:*

Se il valore nominale di Comfort è usato come base, è indicata la diminuzione/aumento da questo valore.

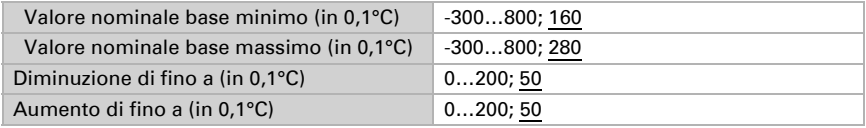

Se il valore nominale di Comfort è usato come base senza oggetto di commutazione, con il tipo di regolazione "Riscaldamento *e* Raffreddamento" viene definita una zona morta, affinché non avvenga alcuna commutazione diretta da riscaldamento a raffreddamento.

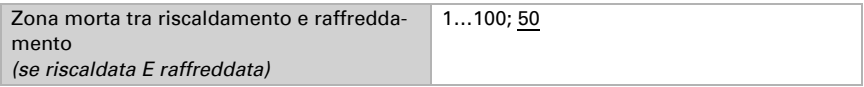

### Valore nominale di Standby

Di regola la modalità Standby per il funzionamento diurno è usata quando si è assenti.

#### *Quando i valori nominali sono impostati separatamente:*

È definito un valore nominale iniziale e un intervallo di temperatura in cui può essere modificato il valore nominale.

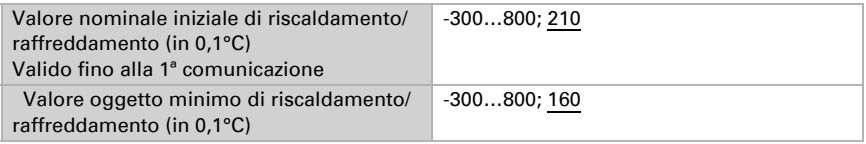

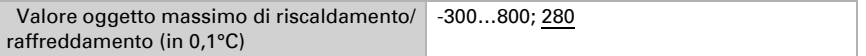

#### *Se il valore nominale di Comfort è usato come base:*

Se il valore nominale di Comfort è usato come base, è indicata la diminuzione/aumento da questo valore.

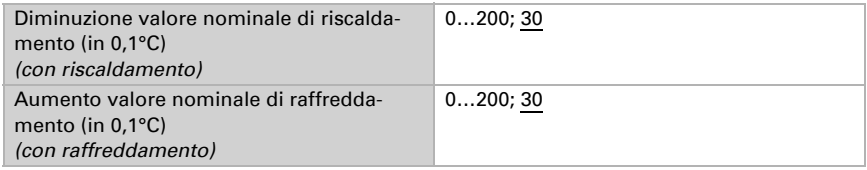

#### Valore nominale Eco

Di regola la modalità Eco è usata per il funzionamento notturno.

#### *Quando i valori nominali sono impostati separatamente:*

È definito un valore nominale iniziale e un intervallo di temperatura in cui può essere modificato il valore nominale.

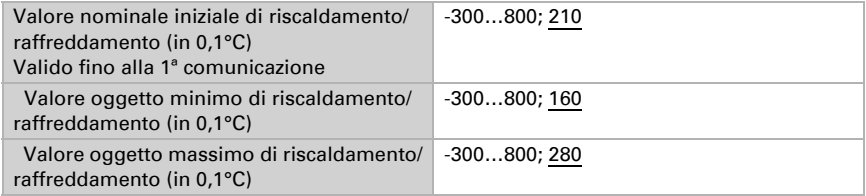

#### *Se il valore nominale di Comfort è usato come base:*

Se il valore nominale di Comfort è usato come base, è indicata la diminuzione/aumento da questo valore.

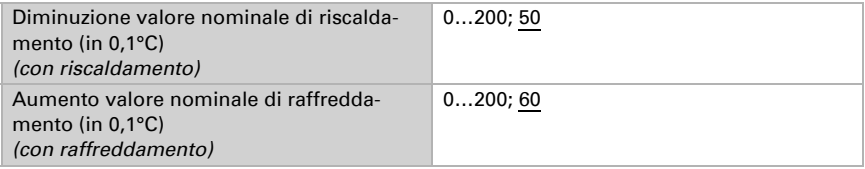

### Valori nominali di protezione antigelo/calore (Protezione edificio)

La modalità Protezione edificio è per esempio usata in fintanto finestre sono aperte per la ventilazione. Sono forniti valori nominali per la protezione antigelo (riscaldamento) e protezione calore (raffreddamento), che non possono essere modificati dall'esterno (nessun accesso tramite centraline ecc.). La modalità Protezione edificio può essere atValore nominale di protezione antigelo (in 0,1°C) -300…800; 70 Ritardo attivazione nessuno • 5 secondi • ... • 5 min • … • 2 ore Valore predefinito protezione calore (in 0,1°C) -300…800; 350 Ritardo attivazione nessuno • 5 secondi • ... • 5 min • … • 2 ore

tivata con ritardo, per cui gli edifici possono essere lasciati prima dell'attivazione della regolazione in modalità di protezione antigelo/calore.

### Grandezze regolanti generali

Questa impostazione appare solo con i tipi di regolazione "Riscaldamento *e* Raffreddamento". Qui è possibile determinare se può essere usata una grandezza regolante generale per il riscaldamento e per il raffreddamento. Quando il 2° livello ha una grandezza regolante generale, qui può anche essere definito il tipo di regolazione per il 2° livello.

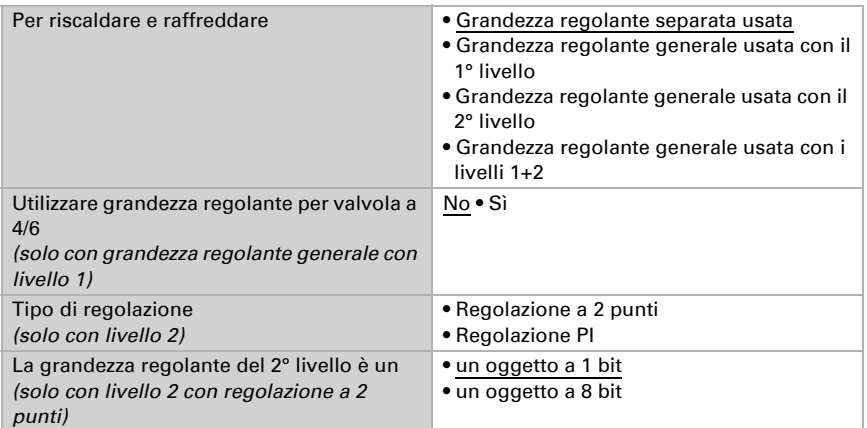

In caso di variazione della grandezza regolante per una valvola a 4/6 vale: Riscaldamento 0%...100% = grandezza regolante 66%...100% OFF = grandezza regolante 50%

Raffreddamento 0%...100% = grandezza regolante 33%...0%

## <span id="page-33-0"></span>7.5.1. Regolazione riscaldamento livello 1/2

Se si configura una regolazione del riscaldamento, appaiono una o due sezioni di impostazione per i livelli di riscaldamento.

Nel 1° livello il riscaldamento è controllato attraverso una regolazione PI, possono essere inseriti i parametri del regolatore o possono essere selezionate le applicazioni impostate.

Nel 2° livello (solo con riscaldamento a due livelli) è controllato il riscaldamento mediante la regolazione PI o a 2 punti.

Nel 2° livello deve essere specificata la differenza del valore nominale tra i due livelli, ovvero la soglia del valore nominale a partire dalla quale viene attivato il 2° livello.

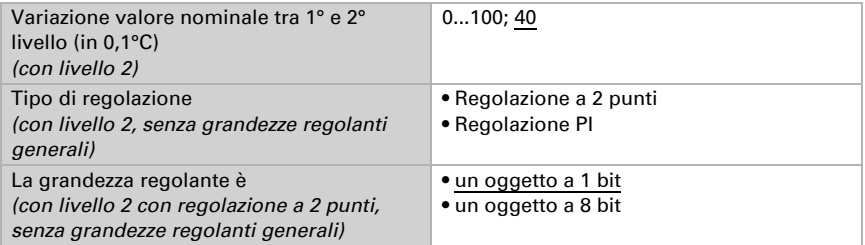

#### *Regolazione PI con parametri di regolazione:*

Questa impostazione consente di inserire individualmente i parametri per la regolazione PI.

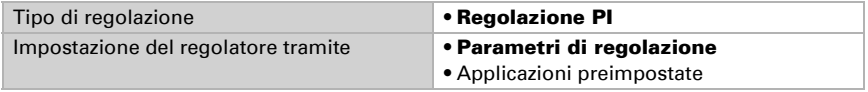

Indicare con quale deviazione dal valore nominale è raggiunta la grandezza regolante massima, ovvero a partire da quando è usata la potenza di riscaldamento massima. Il tempo di ripristino indica con che velocità la regolazione reagisce alle deviazioni dal valore nominale. Con un tempo di ripristino minimo, la regolazione reagisce con un rapido incremento della grandezza regolante. Con un tempo di ripristino grande, la regolazione reagisce in modo più regolare e richiede più tempo fino a quando non è raggiunta la grandezza regolante necessaria per la deviazione dal valore nominale. Qui deve essere impostato un tempo idoneo sul sistema di riscaldamento (osservare le istruzioni del produttore).

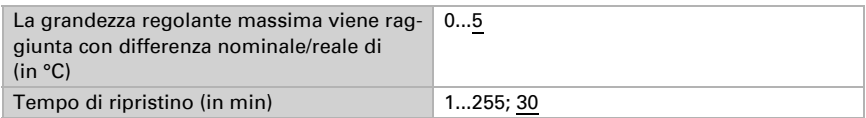

Indicare ora cosa è inviato con il regolatore bloccato. Impostare questo valore maggiore di 0 (= OFF) per mantenere un calore di base, ad es. con riscaldamento a pavimento. Con l'abilitazione, la grandezza regolante segue la regolazione.

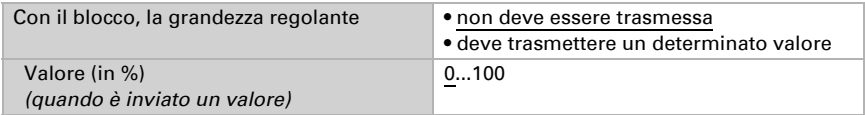

Con la grandezza regolante generale di riscaldamento e raffreddamento è sempre inviato 0 come valore fisso.

#### *Regolazione PI con l'applicazione predeterminata:*

Questa impostazione definisce i parametri fissi per le applicazioni più comuni.

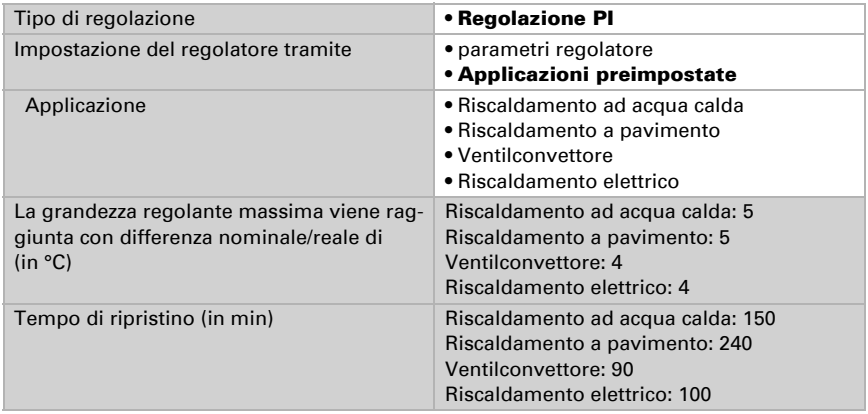

Indicare ora cosa è inviato con il regolatore bloccato. Impostare questo valore maggiore di 0 (= OFF) per mantenere un calore di base, ad es. con riscaldamenti a pavimento. Con l'abilitazione, la grandezza regolante segue la regolazione.

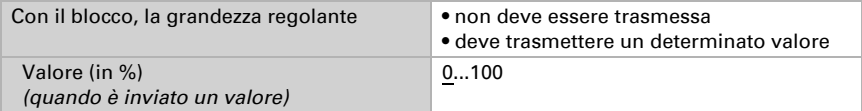

Con la grandezza regolante generale di riscaldamento e raffreddamento è sempre inviato 0 come valore fisso.

#### *Regolazione a 2 punti (solo Livello 2):*

La regolazione a 2 punti è utilizzata per sistemi che hanno commutato solo tra ON e OFF.

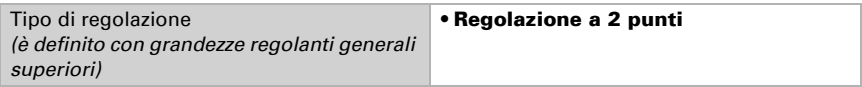

Specifica l'isteresi che impedisce di attivarsi e disattivarsi a temperature nell'intervallo limite.

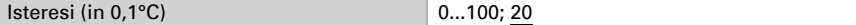

Se sono usate grandezze regolanti separate, scegliere se la grandezza regolante del 2° livello è un oggetto a 1 bit (On/Off) o un oggetto a 8 bit (On con valore percentuale/Off).

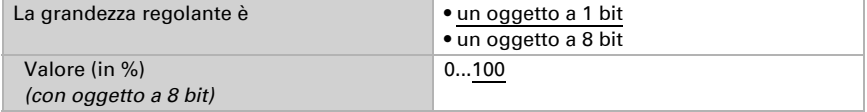

Indicare ora cosa è inviato con il regolatore bloccato. Impostare questo valore maggiore di 0 (= OFF) per mantenere un calore di base, ad es. con riscaldamento a pavimento. Con l'abilitazione, la grandezza regolante segue la regolazione.

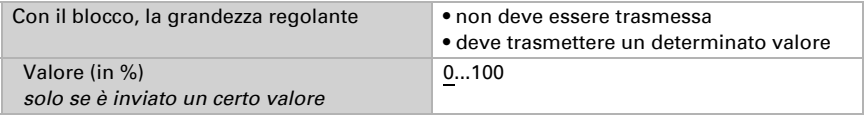

### <span id="page-36-0"></span>7.5.2. Regolazione raffreddamento livello 1/2

Se si configura una regolazione del raffreddamento, appaiono una o due sezioni di impostazione per i livelli di raffreddamento.

Nel 1° livello il raffreddamento è controllato attraverso una regolazione PI, possono essere inseriti i parametri del regolatore o possono essere selezionate le applicazioni impostate.

Nel 2° livello (solo con raffreddamento a due livelli) è controllato il raffreddamento mediante la regolazione PI o una regolazione a 2 punti.

Nel 2° livello deve essere specificata la differenza del valore nominale tra i due livelli, ovvero la soglia del valore nominale a partire dalla quale viene attivato il 2° livello.

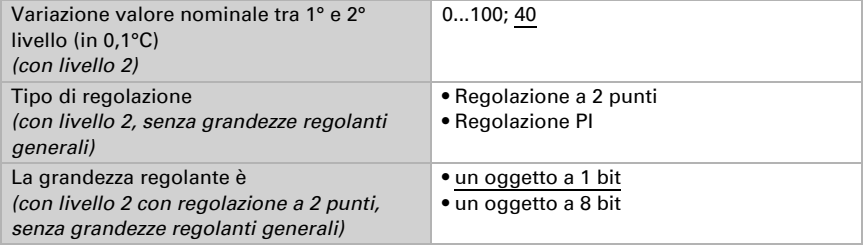

#### *Regolazione PI con parametri di regolazione:*

Questa impostazione consente di inserire individualmente i parametri per la regolazione PI.

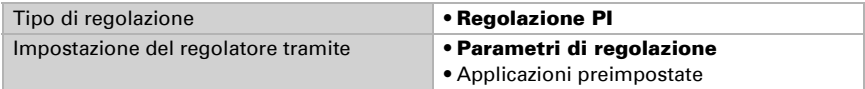

Indicare con quale deviazione dal valore nominale è raggiunta la grandezza regolante massima, ovvero da quando è usata la potenza di raffreddamento massima.

Il tempo di ripristino indica con che velocità la regolazione reagisce alle deviazioni dal valore nominale. Con un tempo di ripristino minimo, la regolazione reagisce con un rapido incremento della grandezza regolante. Con un tempo di ripristino grande, la regolazione reagisce in modo più regolare e richiede più tempo fino a quando non è raggiunta la grandezza regolante necessaria per la deviazione dal valore nominale. Qui deve essere impostato un tempo idoneo sul sistema di raffreddamento (osservare le istruzioni del produttore).

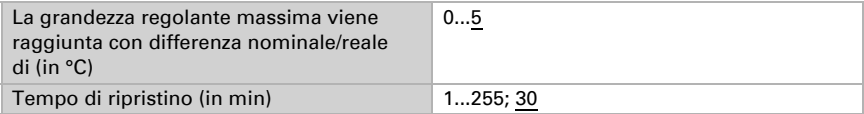

Indicare ora cosa è inviato con il regolatore bloccato.

Con l'abilitazione, la grandezza regolante segue la regolazione.

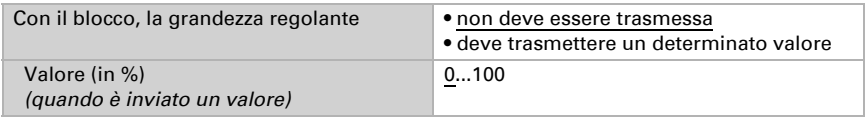

Con la grandezza regolante generale di riscaldamento e raffreddamento è sempre inviato 0 come valore fisso.

#### *Regolazione PI con l'applicazione predeterminata:*

Questa impostazione definisce i parametri fissi per un pannello di raffreddamento.

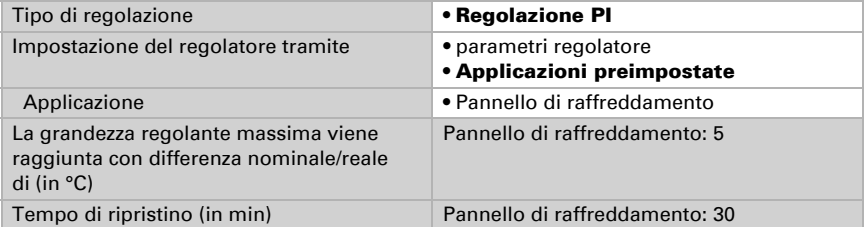

Indicare ora cosa è inviato con il regolatore bloccato.

Con l'abilitazione, la grandezza regolante segue la regolazione.

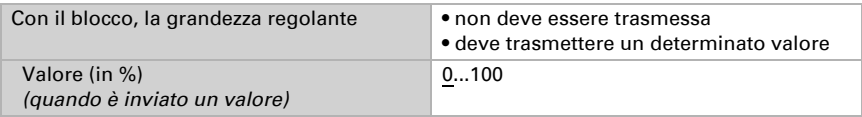

#### *Regolazione a 2 punti (solo Livello 2):*

La regolazione a 2 punti è utilizzata per il sistema che è solo commutato tra ON e OFF.

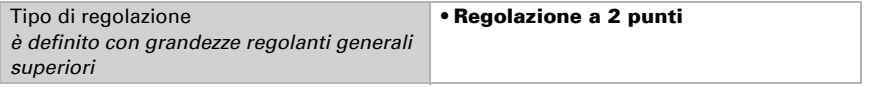

Specifica l'isteresi che impedisce di attivarsi e disattivarsi a temperature nell'intervallo limite.

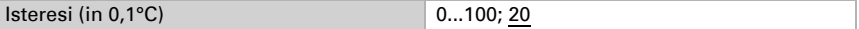

Se sono usate grandezze regolanti separate, scegliere se la grandezza regolante del 2° livello è un oggetto a 1 bit (On/Off) o un oggetto a 8 bit (On con valore percentuale/Off).

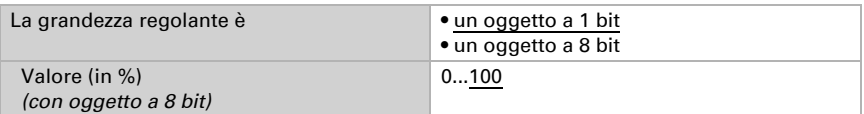

Indicare ora cosa è inviato con il regolatore bloccato.

Con l'abilitazione, la grandezza regolante segue la regolazione.

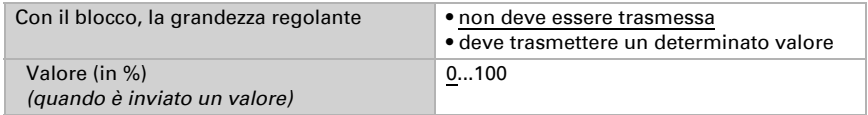

Con la grandezza regolante generale di riscaldamento e raffreddamento è sempre inviato 0 come valore fisso.

## <span id="page-38-0"></span>7.6. Valore misurato dell'umidità

Le impostazioni per "Valore misurato umidità" e ulteriori impostazioni dell'umidità sono visualizzate solo se l'ingresso del sensore scheda è stato impostato in "Impostazioni generali" su "Sensore temperatura e umidità".

Con l'ausilio dell'offset è possibile regolare il valore misurato da inviare.

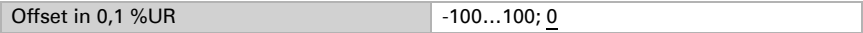

Il dispositivo è in grado di calcolare un valore misto dato dal proprio valore misurato e da un valore esterno. Impostare l'eventuale calcolo del valore misto.

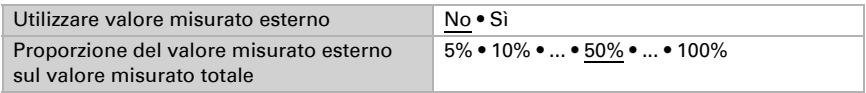

Se viene utilizzata l'incidenza dei valori esterni, tutte le seguenti impostazioni si riferiranno al valore misurato totale!

Impostare l'azione di invio per il valore misurato.

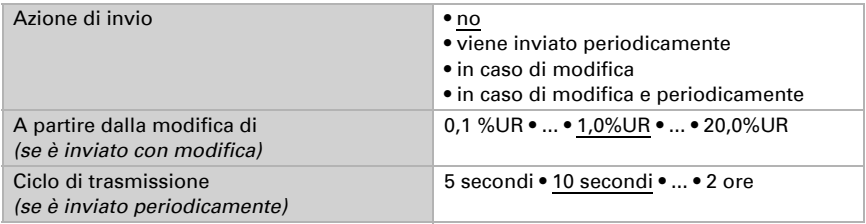

I **valori misurati minimo e massimo** possono essere salvati e inviati al bus. Con l'oggetto "Reset valore misurato min max", i valori possono essere riportati al valore misurato corrente.

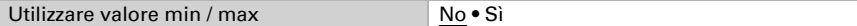

I valori non saranno mantenuti in seguito al reset.

## <span id="page-39-0"></span>7.7. Valori limite umidità

Le impostazioni per "Valore misurato umidità" e ulteriori impostazioni dell'umidità sono visualizzate solo se l'ingresso del sensore scheda è stato impostato in "Impostazioni generali" su "Sensore temperatura e umidità".

L' Interfaccia KNX B8-TH fornisce due valori limite per la misurazione dell'umidità dei sensori già collegati al dispositivo.

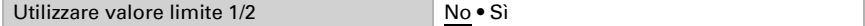

## <span id="page-39-1"></span>7.7.1. Valore limite 1/2

### Valore limite

Impostare in quali casi devono restare i valori limite e i tempi di ritardo ricevuti per oggetto. Il parametro viene preso in considerazione solo quando sia attivata l'impostazione per oggetto qui sotto indicata. Osservare che l'impostazione "dopo il ritorno della tensione e dopo la programmazione" non può essere utilizzata per la prima messa in servizio, poiché fino alla 1ª comunicazione vengono sempre usate le impostazioni di fabbrica (l'impostazione mediante oggetti viene ignorata).

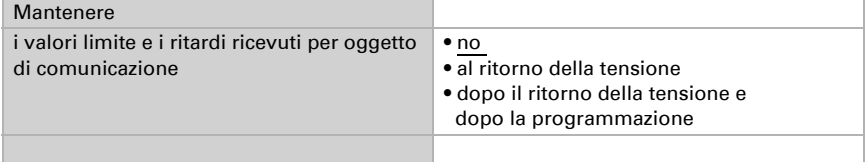

Il valore limite può essere impostato tramite i parametri direttamente nel programma applicativo, o in alternativa specificato per oggetto di comunicazione, mediante il bus.

#### *Default del valore limite per parametro:*

Impostare direttamente valore limite e isteresi.

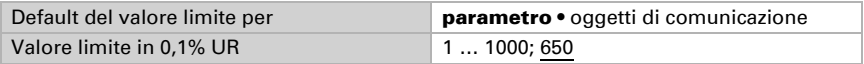

#### *Default del valore limite per oggetto di comunicazione:*

Indicare la modalità di ricezione del valore limite dal bus. Di norma potrà essere ricevuto un valore nuovo o solo un comando per alzare/abbassare.

Alla prima messa in funzione è necessario impostare un valore limite che sarà valido fino alla 1ª comunicazione di un nuovo valore limite. Con il dispositivo già in funzione, potrà essere utilizzato l'ultimo valore limite comunicato. Di norma viene specificato un intervallo di umidità in cui può essere modificato il valore limite (limitazione del valore di oggetto).

Un valore limite settato verrà mantenuto, finché non venga trasmesso un nuovo valore o una variazione. Il valore attuale verrà salvato, cosicché possa essere mantenuto in caso di mancanza della tensione e nuovamente disponibile al ritorno della tensione di esercizio.

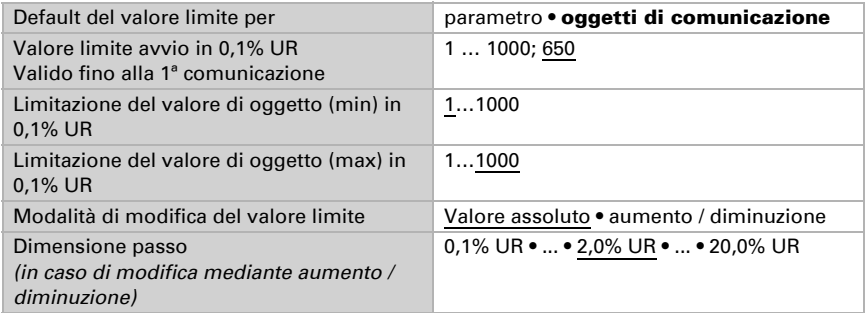

Indipendentemente dal tipo di default del valore limite, l'isteresi è impostata.

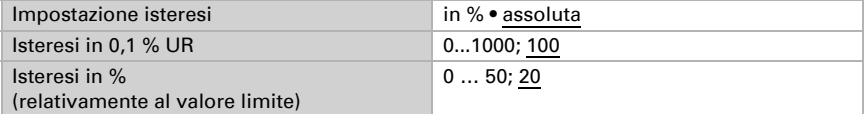

### Uscita di comando

Impostare l'azione dell'uscita di comando al superamento, verso l'alto/verso il basso, del valore limite. Il ritardo di commutazione dell'uscita è impostabile mediante gli oggetti o direttamente come parametro.

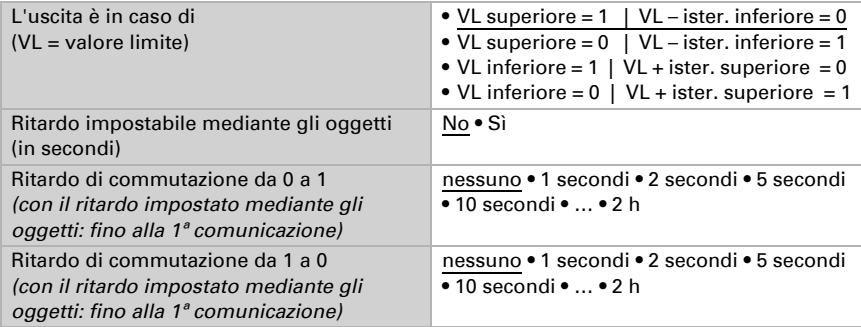

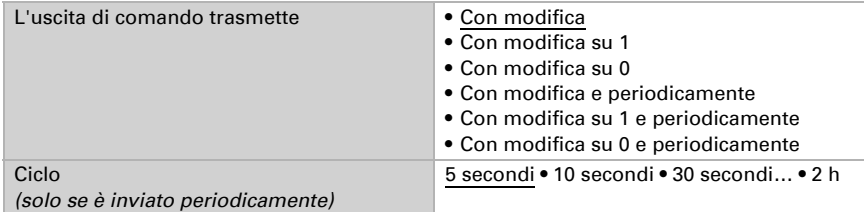

### Blocco

L'uscita di comando può essere bloccata da un oggetto di blocco.

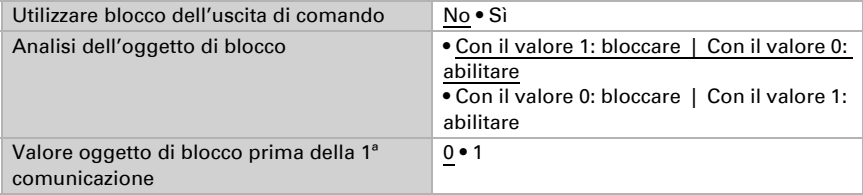

#### Impostare l'azione dell'uscita durante e dopo il blocco.

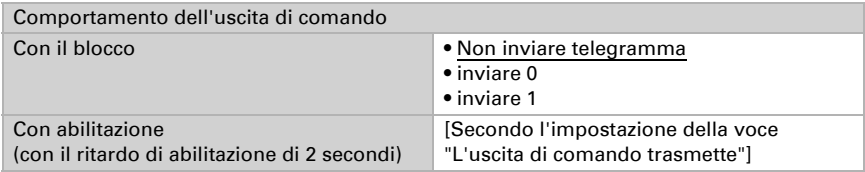

Il comportamento dell'uscita di comando con l'abilitazione dipende dal valore del parametro "L'uscita di comando trasmette" (vedi "Uscita di comando")

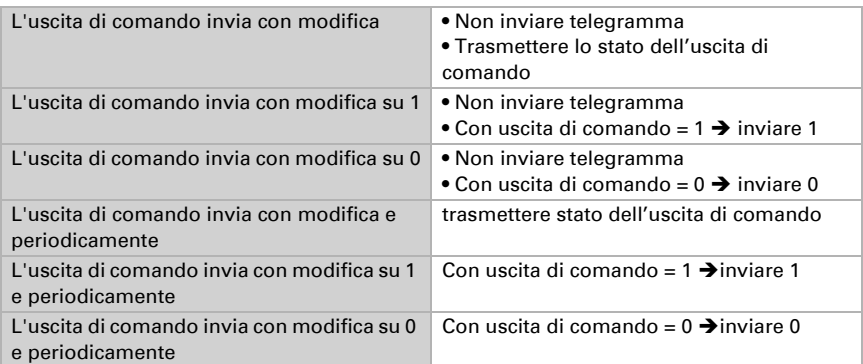

## <span id="page-42-0"></span>7.8. Regolazione PI umidità

Le impostazioni per il "Regolazione PI umidità" e ulteriori impostazioni dell'umidità sono visualizzate solo se l'ingresso del sensore scheda è stato impostato in "Impostazioni generali" su "Sensore temperatura e umidità".

Attivando la regolazione dell'umidità, nelle seguenti impostazioni sarà possibile definire il tipo di regolazione, i valori nominali, nonché l'umidificazione e la deumidificazione.

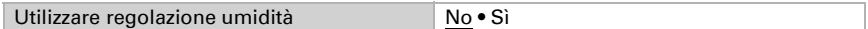

### Regolazione generale

L'**Interfaccia KNX B8-TH** permette di gestire la deumidificazione monofase o bifase, o una umidificazione/deumidificazione combinata.

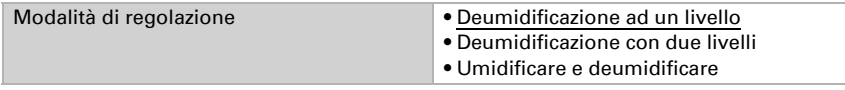

Configurare il blocco della regolazione dell'umidità attraverso l'oggetto di blocco.

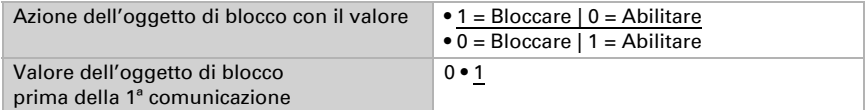

Impostare quando le grandezze separate della regolazione vadano inviate al bus. L'invio periodico offre una maggior sicurezza nel caso in cui un telegramma non arrivi al ricevitore. Anche un monitoraggio periodico può essere impostato attraverso l'attuatore.

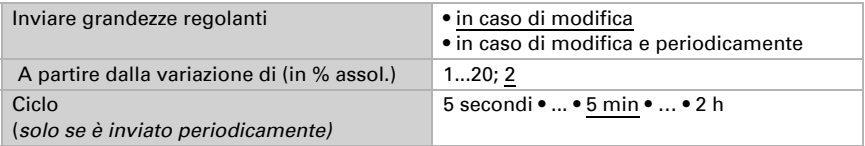

Lo stato dell'oggetto fornisce lo stato attuale della grandezza regolante (0 = OFF, >0 = ON) e può ad esempio essere utilizzato per la visualizzazione.

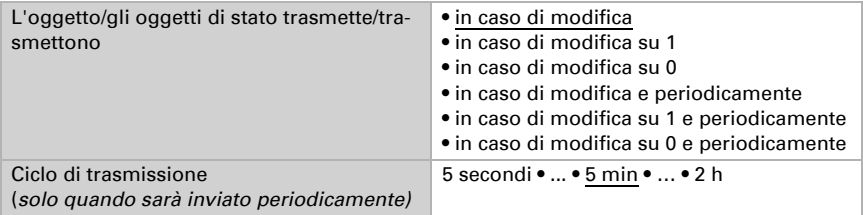

#### Valore nominale regolatore

Impostare in quali casi devono restare i **valori nominali** ricevuti per oggetto. Osservare che l'impostazione "dopo il ritorno della tensione e dopo la programmazione" non può essere utilizzata per la prima messa in servizio, poiché fino alla 1ª comunicazione vengono sempre usate le impostazioni di fabbrica (l'impostazione mediante oggetti viene ignorata).

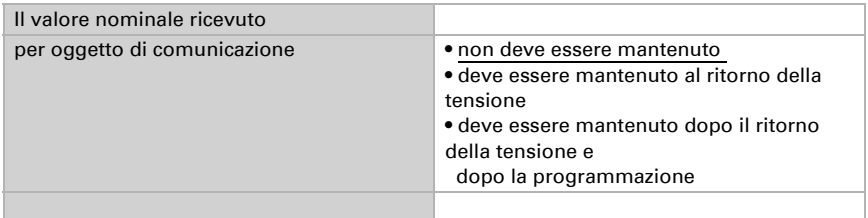

Alla prima messa in funzione è necessario impostare un **valore nominale** che sarà valido fino alla 1ª comunicazione di un nuovo valore nominale. Una volta messo in servizio il dispositivo, potrà essere utilizzato l'ultimo valore nominale comunicato. Di norma viene specificato un intervallo dell'umidità dell'aria in cui può essere modificato il valore nominale (limitazione del valore di oggetto).

Indicare la modalità di ricezione del valore nominale dal bus. Di norma potrà essere ricevuto un valore nuovo o solo un comando per alzare/abbassare.

Un valore nominale settato verrà mantenuto finché non venga trasmesso un nuovo valore o una variazione. Il valore attuale verrà salvato, cosicché possa essere mantenuto in caso di mancanza della tensione e nuovamente disponibile al ritorno della tensione di esercizio.

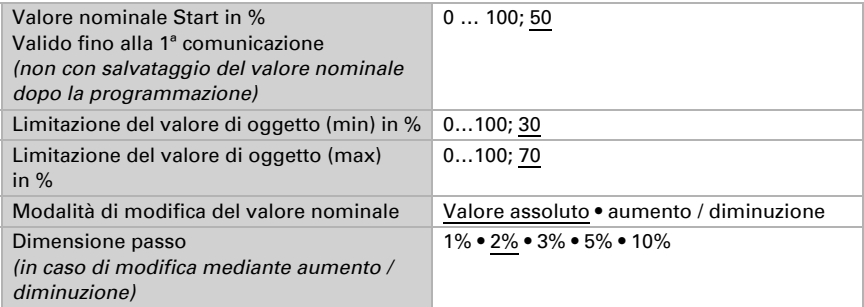

Con il tipo di regolazione "Umidificazione e deumidificazione" viene definita una zona morta, affinché una commutazione diretto di umidificazione per deumidificazione può essere evitato.

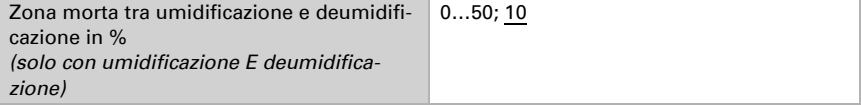

L'umidificazione viene attivata non appena l'umidità relativa sarà inferiore o uguale al valore nominale - valore della zona morta.

### Umidificazione o deumidificazione

A seconda del tipo di regolazione, appaiono le rispettive sezioni di impostazione per l'umidificazione e la deumidificazione (1°/2° livello).

Nella deumidificazione con due livelli deve essere specificata la differenza del valore nominale tra i due livelli, ovvero il punto del valore nominale al di sotto del quale viene attivato il 2° livello.

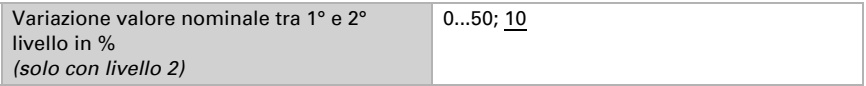

Indicare con quale deviazione dal valore nominale è raggiunta la grandezza regolante massima, ovvero da quando è usata la potenza massima.

Il tempo di ripristino indica con che velocità la regolazione reagisce alle deviazioni dal valore nominale. Con un tempo di ripristino minimo, la regolazione reagisce con un rapido incremento della grandezza regolante. Con un tempo di ripristino grande, la regolazione reagisce in modo più regolare e richiede più tempo fino a quando non venga raggiunta la grandezza regolante necessaria per la deviazione dal valore nominale. Qui deve essere impostato un tempo idoneo per il sistema di umidificazione/deumidi-

ficazione (osservare le istruzioni del produttore).

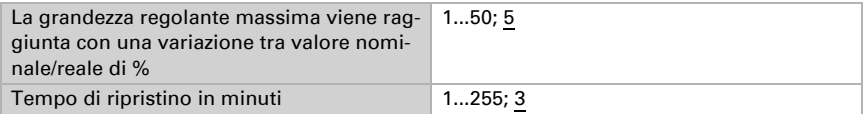

Indicare ora cosa è inviato con il regolatore bloccato. Con l'abilitazione, la grandezza regolante segue la regolazione.

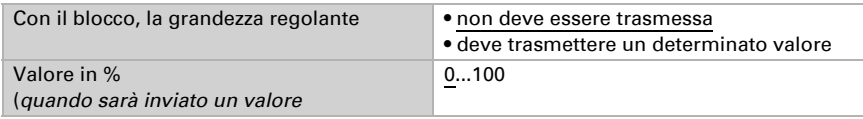

## <span id="page-44-0"></span>7.9. Valore misurato punto di rugiada

Le impostazioni per "Valore misurato punto di rugiada" e ulteriori impostazioni dell'umidità sono visualizzate solo se l'ingresso del sensore scheda è stato impostato in "Impostazioni generali" su "Sensore temperatura e umidità".

L' **Interfaccia KNX B8-TH** calcola la temperatura del punto di rugiada e indicare il valore con il bus.

Impostare quale sensore della temperatura può essere usato per il calcolo del punto di rugiada. Impostare l'azione di invio.

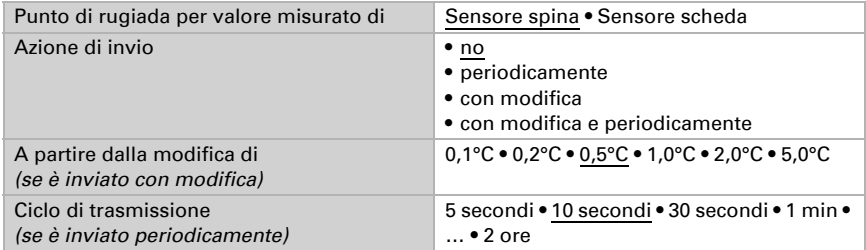

Attivare il monitoraggio della temperatura del fluido refrigerante, se necessario. Apparirà il menu per l'impostazione del monitoraggio.

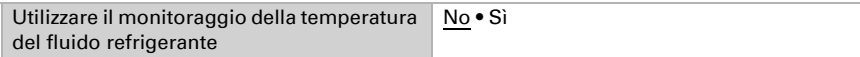

## <span id="page-45-0"></span>7.9.1. Monitoragg. temp. fluido refrigerante

È possibile impostare un valore limite di temperatura del fluido refrigerante, riferito alla temperatura corrente del punto di rugiada (Offset/Deviazione). L'uscita di comando del monitoraggio di temperatura del fluido refrigerante permette di segnalare la formazione di condensa nel sistema o di adottare adeguate contromisure.

### Valore limite

Valore limite = temp. del punto di rugiada + Offset

Impostare in quali casi deve restare l'**offset** ricevuto per oggetto. Osservare che l'impostazione "dopo il ritorno della tensione e dopo la programmazione" non può essere utilizzata per la prima messa in servizio, poiché fino alla 1ª comunicazione vengono sempre usate le impostazioni di fabbrica (l'impostazione mediante oggetti viene ignorata).

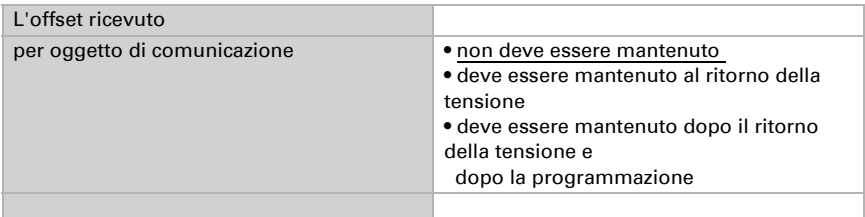

Alla prima messa in funzione è necessario impostare un offset che sarà valido fino alla 1ª comunicazione di un nuovo offset. Una volta messo in servizio il dispositivo, potrà essere utilizzato l'ultimo offset comunicato.

Un offset impostato verrà mantenuto finché non venga trasmesso un nuovo valore o una variazione. Il valore attuale verrà salvato, cosicché possa essere mantenuto in caso

di mancanza della tensione e nuovamente disponibile al ritorno della tensione di esercizio.

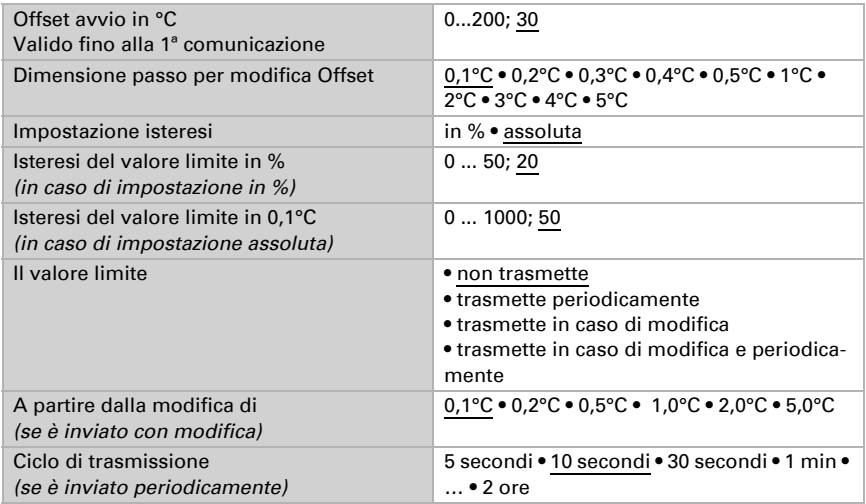

### Uscita di comando

Il ritardo di commutazione dell'uscita è impostabile mediante gli oggetti o direttamente come parametro.

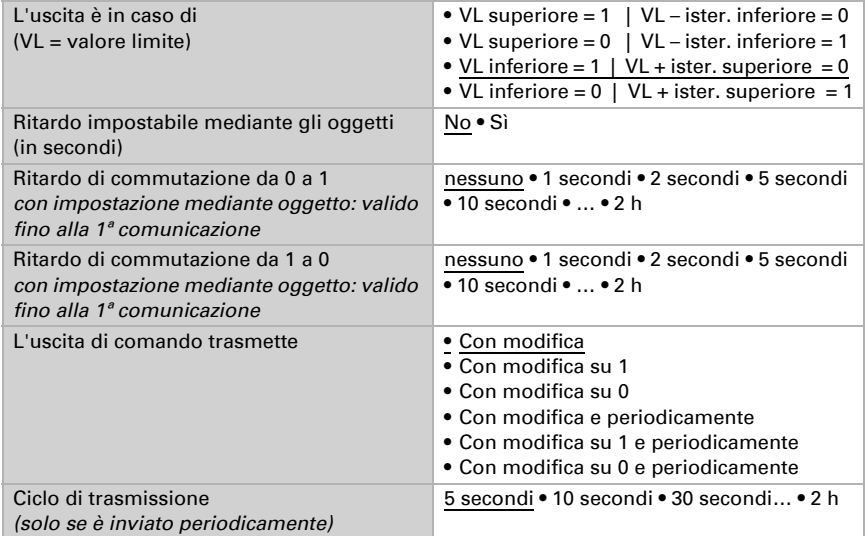

### Blocco

L'uscita di comando può essere bloccata da un oggetto di blocco. Specificare a questo punto l'azione dell'uscita durante il blocco.

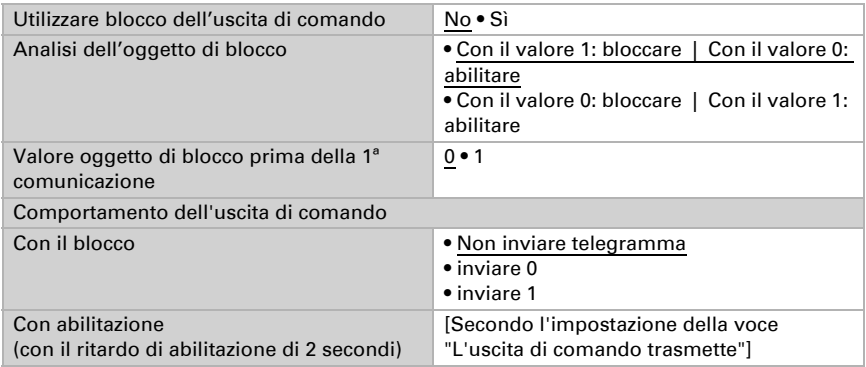

Il comportamento dell'uscita di comando con l'abilitazione dipende dal valore del parametro "L'uscita di comando trasmette" (vedi "Uscita di comando")

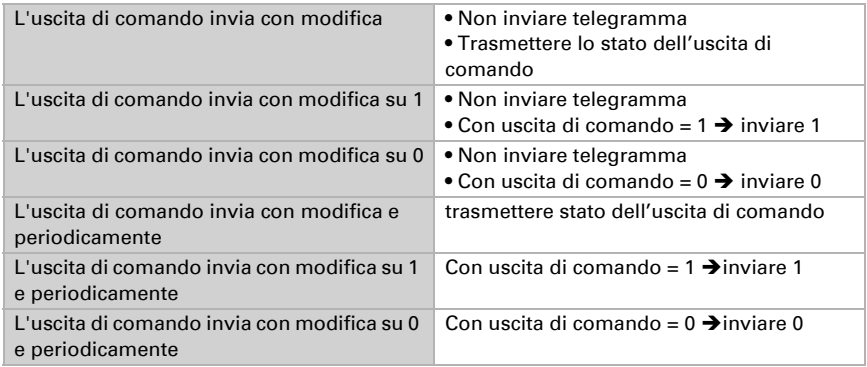

## <span id="page-47-0"></span>7.10. Umidità assoluta

Le impostazioni per "Umidità assoluta" e ulteriori impostazioni dell'umidità sono visualizzate solo se l'ingresso del sensore scheda è stato impostato in "Impostazioni generali" su "Sensore temperatura e umidità".

Impostare quale sensore può essere usato per il calcolo dell'umidità assoluta. La scelta vale anche per le seguenti impostazioni della zona comfort.

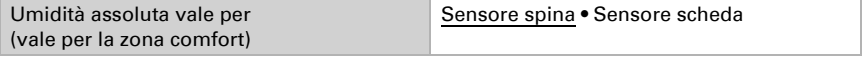

Attivare i valori misurati per l'umidità assoluta e impostare l'azione di invio.

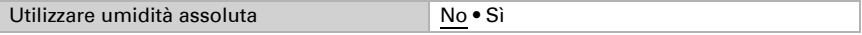

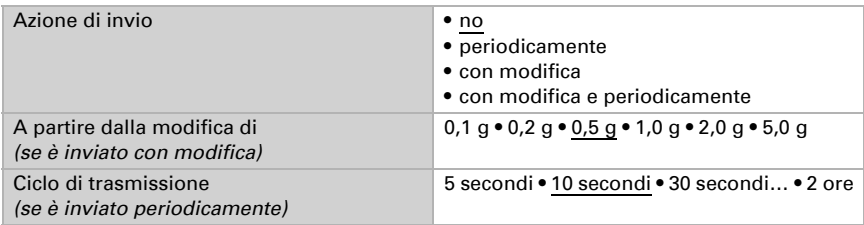

## <span id="page-48-0"></span>7.11. Zona comfort

Le impostazioni per "Zona comfort" e ulteriori impostazioni dell'umidità sono visualizzate solo se l'ingresso del sensore scheda è stato impostato in "Impostazioni generali" su "Sensore temperatura e umidità".

Le impostazioni trovate per "Umidità assoluta" per il sensore da osservare valgono anche per le impostazioni della zona comfort!

Il Interfaccia KNX B8-TH trasmette al bus un telegramma non appena viene compromessa l'area di comfort climatico interno ottimale. Ciò consente, ad esempio, di monitorare l'osservanza della normativa DIN 1946 (valori standard) o di definire un'area di comfort personalizzata.

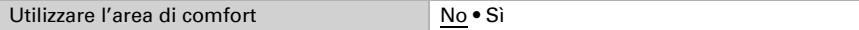

Indicare l'azione di invio, un testo per le condizioni climatiche confortevoli e uno per quelle non confortevoli, nonché come dovrebbe essere il valore oggetto.

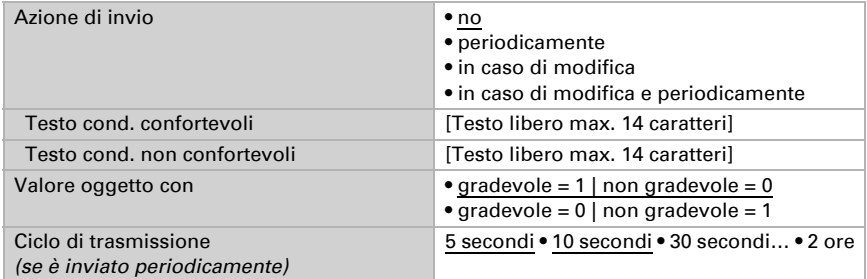

Definire l'area comfort personalizzata in cui indicare il valore minimo e massimo per la temperatura e l'umidità. I valori standard rispondono alla normativa DIN 1946

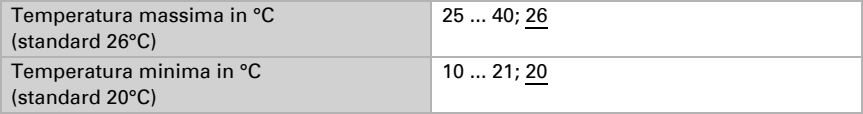

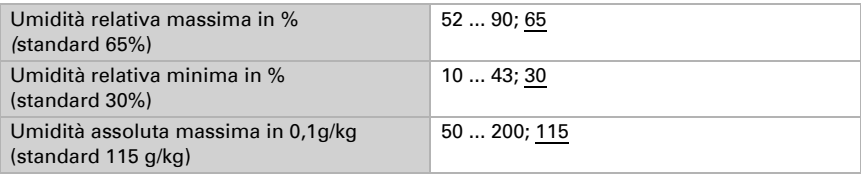

Isteresi temperatura: 1°C Isteresi dell'umidità relativa: 2% UR Isteresi dell'umidità assoluta: 2 g/kg

## <span id="page-49-0"></span>7.12. Comparatore grandezze regolanti

Grazie al comparatore di grandezze regolanti integrato, possono essere forniti i valori minimi, massimi e medi.

Utilizzare comparatore 1/2 No • Sì

### <span id="page-49-1"></span>7.12.1. Comparatore grandezze regolanti 1/2

Definire quali dati deve fornire il comparatore di grandezze regolanti e attivare gli oggetti di ingresso da utilizzare. Inoltre è possibile impostare l'azione di invio ed eventuali blocchi.

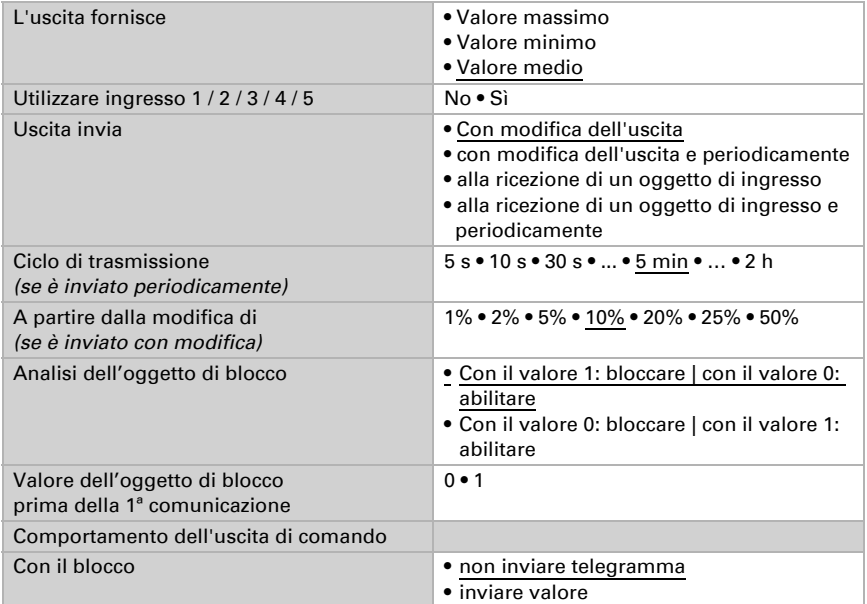

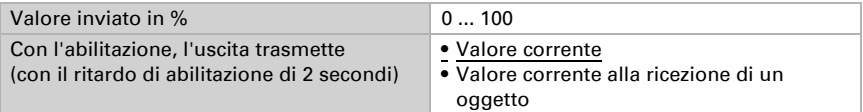

## <span id="page-50-0"></span>7.13. Logica

Il dispositivo è dotato di 16 ingressi logici, quattro porte logiche AND e quattro OR.

Attivare gli ingressi logici ed assegnare i valori oggetto fino alla 1ª comunicazione.

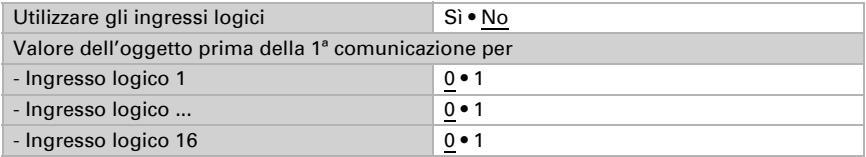

Attivare le uscite logiche necessarie.

### Logica AND

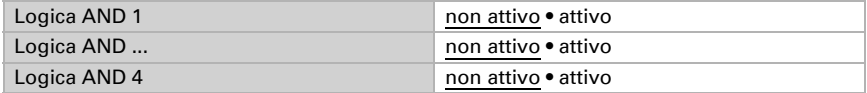

### Logica OR

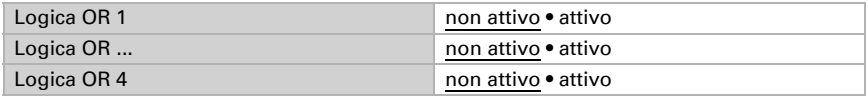

### <span id="page-50-1"></span>7.13.1. Logica AND 1-4 e OR 1-4

Per la logica AND e OR sono a disposizione le stesse opzioni d'impostazione.

Ogni uscita logica può inviare un oggetto a 1 bit o due a 8 bit. Determinare cosa l'uscita invia con la logica =  $1 e = 0$ .

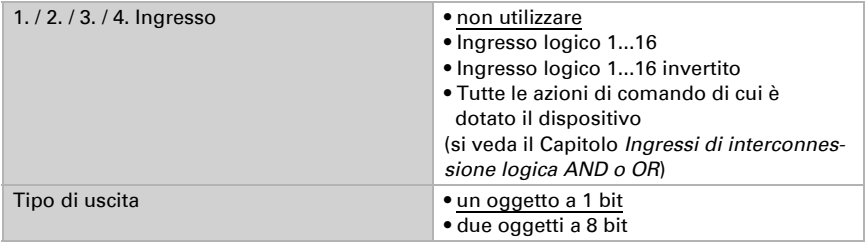

Quando il tipo di uscita è un oggetto a 1 bit, impostare il valore di uscita per i diversi stati.

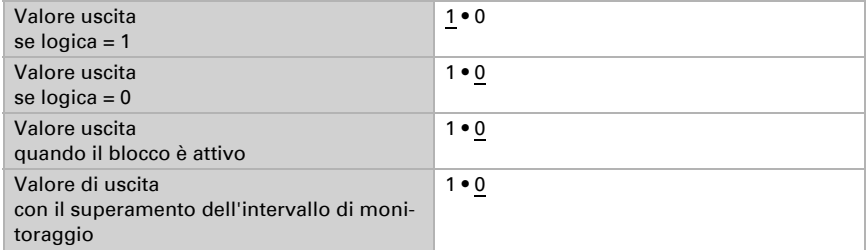

Quando il tipo di uscita sono due oggetti a 8 bit, impostare il tipo di oggetto e il valore di uscita per i diversi stati.

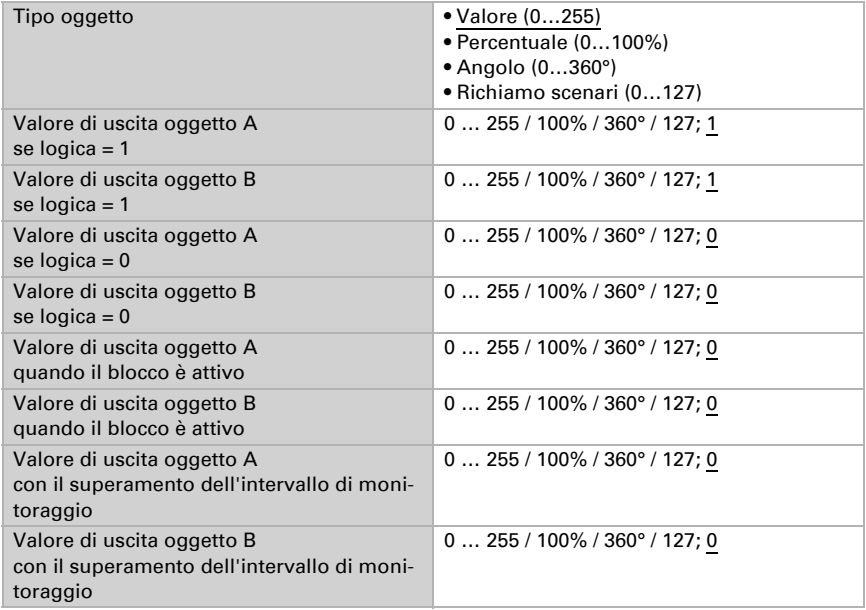

Azione di invio **• con modifica della logica** • con modifica della logica su 1 • con modifica della logica su 0 • con modifica della logica e periodicamente • con modifica della logica su 1 e periodicamente • con modifica della logica su 0 e periodicamente • con modifica della logica + ricezione oggetto • con modifica della logica + ricezione oggetto e periodicamente Ciclo di trasmissione  *(se è inviato periodicamente)* 5 secondi • 10 secondi • ... • 2 ore

Impostare l'azione di invio dell'uscita.

### Blocco

Se necessario, attivare il blocco dell'uscita logica e impostare cosa significa un 1 o 0 sull'ingresso di blocco e casa si prevede in caso di blocco.

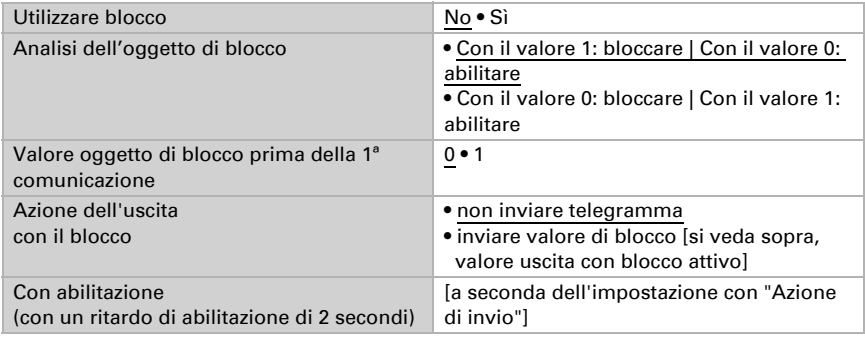

Il comportamento dell'uscita con l'abilitazione dipende dal valore del parametro "Azione di invio":

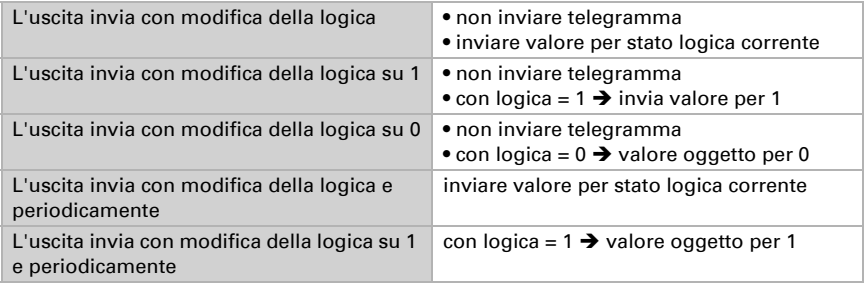

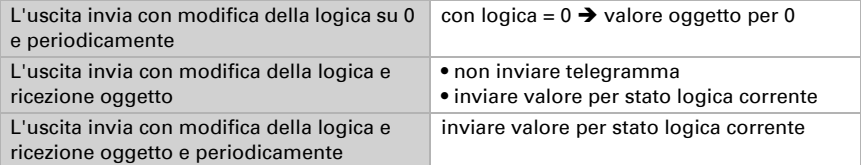

### Monitoraggio

Se necessario, attivare il monitoraggio ingresso. Impostare quali ingressi possono essere monitorati e in quale ciclo gli ingressi sono monitorati.

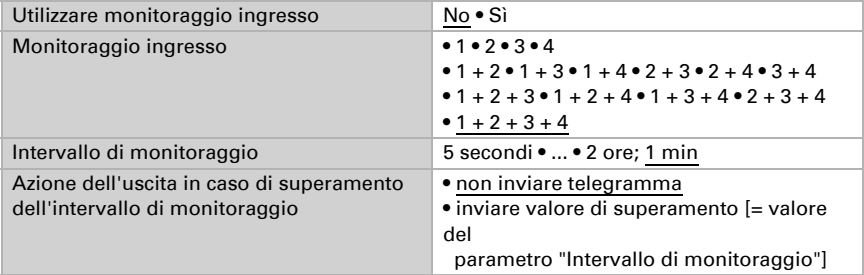

### <span id="page-53-0"></span>7.13.2.Non utilizzare gli ingressi di interconnessione

della logica AND Ingresso logico 1 Ingresso logico 1 invertito Ingresso logico 2 Ingresso logico 2 invertito Ingresso logico 3 Ingresso logico 3 invertito Ingresso logico 4 Ingresso logico 4 invertito Ingresso logico 5 Ingresso logico 5 invertito Ingresso logico 6 Ingresso logico 6 invertito Ingresso logico 7 Ingresso logico 7 invertito Ingresso logico 8 Ingresso logico 8 invertito Ingresso logico 9 Ingresso logico 9 invertito Ingresso logico 10 Ingresso logico 10 invertito Ingresso logico 11

Ingresso logico 11 invertito Ingresso logico 12 Ingresso logico 12 invertito Ingresso logico 13 Ingresso logico 13 invertito Ingresso logico 14 Ingresso logico 14 invertito Ingresso logico 15 Ingresso logico 15 invertito Ingresso logico 16 Ingresso logico 16 invertito Errore sensore spina ON Errore sensore spina OFF Errore sensore scheda ON Errore sensore scheda OFF Uscita di comando 1 temperatura Uscita di comando 1 temperatura invertita Uscita di comando 2 temperatura Uscita di comando 2 temperatura invertita Uscita di comando 3 temperatura Uscita di comando 3 temperatura invertita Uscita di comando 4 temperatura Uscita di comando 4 temperatura invertita Uscita di comando 5 temperatura Uscita di comando 5 temperatura invertita Uscita di comando 6 temperatura Uscita di comando 6 temperatura invertita Uscita di comando 7 temperatura Uscita di comando 7 temperatura invertita Uscita di comando 8 temperatura Uscita di comando 8 temperatura invertita Uscita di comando 1 umidità Uscita di comando 1 umidità invertita Uscita di comando 2 umidità Uscita di comando 2 umidità invertita Uscita di comando temperatura fluido refrigerante Uscita di comando temp. fluido refrig. invertita Il microclima è gradevole Il microclima non è gradevole Termostato comfort attivo Termostato comfort inattivo Termostato Standby attivo Termostato Standby inattivo Termostato eco attivo Termostato eco inattivo Termostato protezione attivo Termostato protezione inattivo Termostato riscaldamento 1 attivo

Termostato riscaldamento 1 inattivo Termostato riscaldamento 2 attivo Termostato riscaldamento 2 inattivo Termostato raffreddamento 1 attivo Termostato raffreddamento 1 inattivo Termostato raffreddamento 2 attivo Termostato raffreddamento 2 inattivo Regolatore di umidità deumidificazione 1 attiva Regolatore di umidità deumidificazione 1 inattiva Regolatore di umidità deumidificazione 2 attiva Regolatore di umidità deumidificazione 2 inattiva Regolatore di umidità umidificazione attiva Regolatore di umidità umidificazione inattiva

## <span id="page-55-0"></span>7.13.3. Ingressi di interconnessione della logica OR

Gli ingressi di interconnessione della logica OR corrispondono a quelli della logica AND. La logica OR dispone inoltre dei seguenti ingressi supplementari:

Uscita di comando logica AND 1 Uscita di comando logica AND 1 invertita Uscita di comando logica AND 2 Uscita di comando logica AND 2 invertita Uscita di comando logica AND 3 Uscita di comando logica AND 3 invertita Uscita di comando logica AND 4 Uscita di comando logica AND 4 invertita

## <span id="page-55-1"></span>7.14. Interfacce tasti

Attivare a questo punto le interfacce (ingressi) che si desidera utilizzare. L'**Interfaccia** KNX B8-TH è costituita da otto ingressi.

Utilizzare interfaccia  $1/2/3/4/5/6/7/8$  No • Sì

### <span id="page-55-2"></span>7.14.1. Interfaccia 1...8

Gli ingressi delle interfacce possono essere configurati come interruttore, controllo per gli azionamenti, regolatore luminosità, per la trasmissione dei valori e per il richiamo/ salvataggio degli scenari.

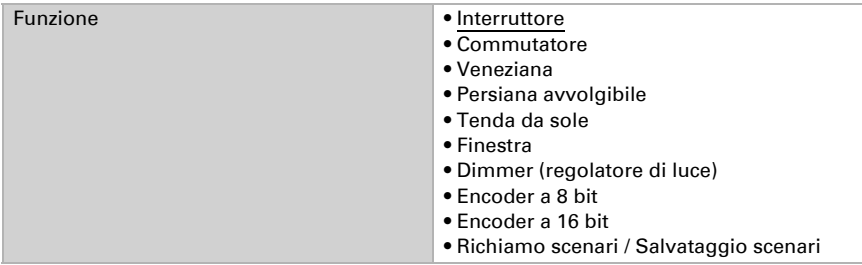

#### *Ingresso come interruttore:*

Se all'ingresso viene associato un tasto con la funzione di commutazione, scegliere la funzione bus "Interruttore" e definire il valore da inviare alla pressione/rilascio del tasto e le relative condizioni di invio.

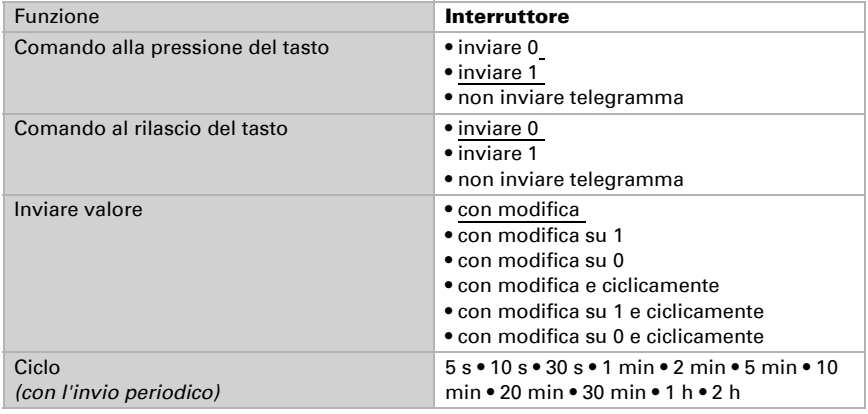

#### *Ingresso come commutatore:*

Se all'ingresso è associato un tasto con funzione di commutazione, scegliere la funzione bus "Commutatore".

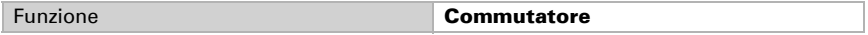

Scegliere se debba essere utilizzata una funzione aggiuntiva in caso di pressione prolungata del tasto.

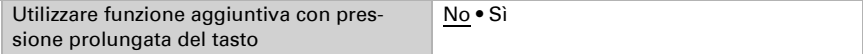

Se nessuna funzione aggiuntiva è usata in caso di pressione prolungata di un tasto, impostare se il comando di commutazione debba essere inviato in caso di pressione o rilascio del tasto.

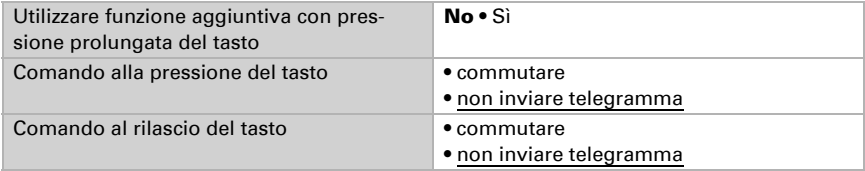

Se è utilizzata la funzione aggiuntiva con pressione prolungata di un tasto, impostare il tempo tra la pressione breve e lunga dei tasti e cosa succede premendo o rilasciando il tasto.

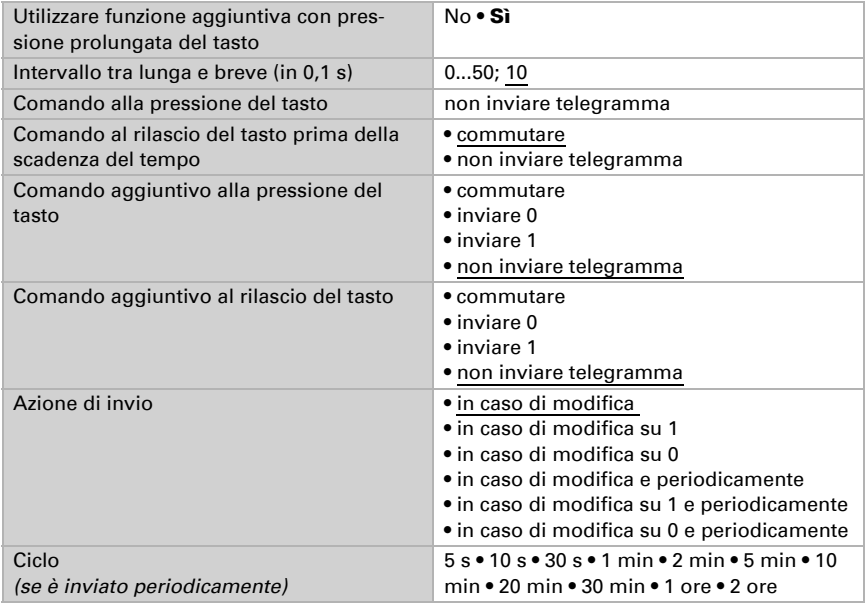

#### *Ingresso per il comando delle veneziane, persiane avvolgibili, tende da sole o finestre:*

In caso di utilizzo di un ingresso per il comando di un'automatismo mediante il bus, scegliere la funzione bus "Veneziane", "Tende da sole", "Persiane avvolgibili" o "Finestre" e definire la funzione dei pulsanti e la modalità di controllo.

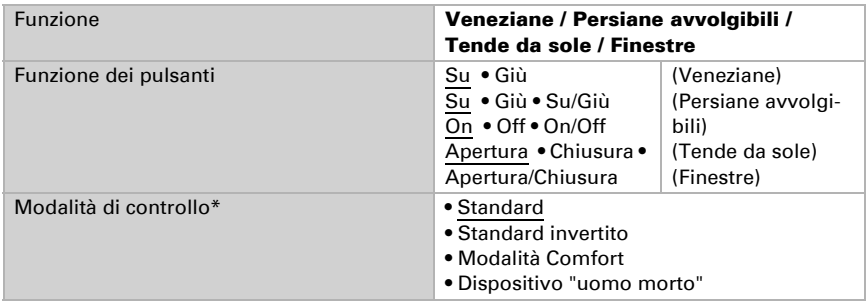

\* Una descrizione dettagliata delle opzioni di impostazione per la modalità di controllo individuale è presente nel capitolo *[Modalità di controllo per gli](#page-59-0)  [azionamenti](#page-59-0)*, Pag. 58.

#### *Ingresso come dimmer:*

Se l'ingresso viene utilizzato come dimmer, scegliere la funzione bus "Dimmer" e definire la funzione dei pulsanti, l'intervallo di tempo (accensione/dimmerazione) ed eventualmente anche l'intervallo di ripetibilità nella pressione lunga del tasto.

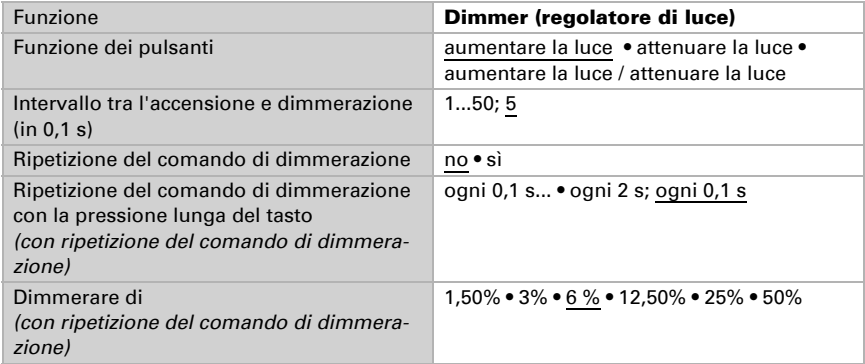

#### *Ingresso come encoder a 8 bit:*

Se l'ingresso viene utilizzato come encoder a 8 bit, scegliere la funzione bus "Encoder a 8 bit". Specifica la gamma di valori e il valore trasmesso.

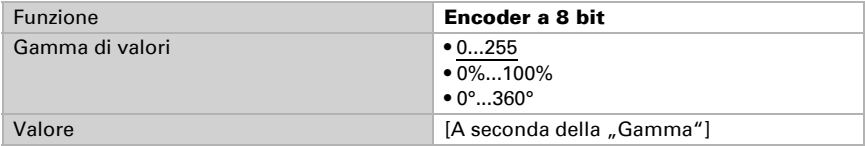

#### *Ingresso come encoder a 16 bit:*

Se l'ingresso viene utilizzato come encoder a 16 bit, scegliere la funzione bus "Encoder a 8 bit" e definire il valore da trasmettere.

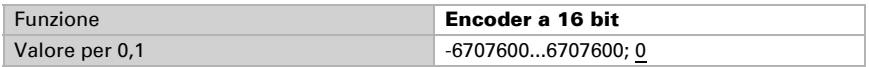

#### *Ingresso per il comando scenari:*

In caso di richiamo e salvataggio degli scenari mediante l'ingresso, scegliere la funzione bus "Scenari" e definire il salvataggio, il tempo che intercorre (richiamo/salvataggio) ed il numero degli scenari.

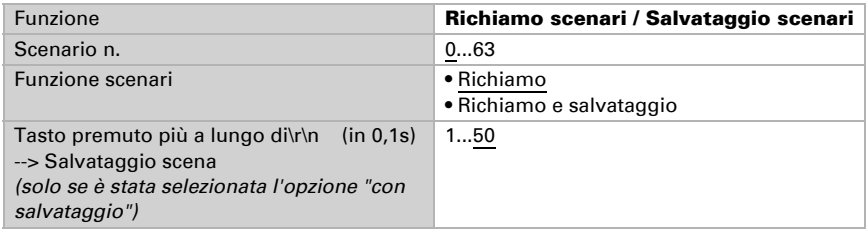

## <span id="page-59-0"></span>7.14.2. Modalità di controllo per gli azionamenti

Se si utilizzano gli ingressi come tasti per il funzionamento di schermature o finestre, possono essere impostate diverse modalità di controllo.

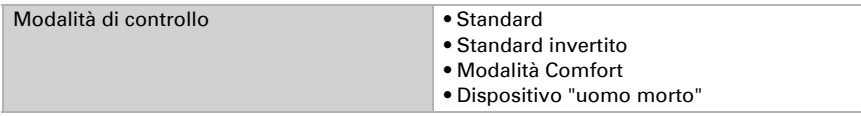

#### *Standard:*

Alla pressione breve il comando si sposta gradualmente oppure si arresta. Con la pressione lunga, il comando si porta fino alla posizione di finecorsa. La differenza temporale tra la pressione "breve" e "lunga" è impostabile, secondo le proprie esigenze.

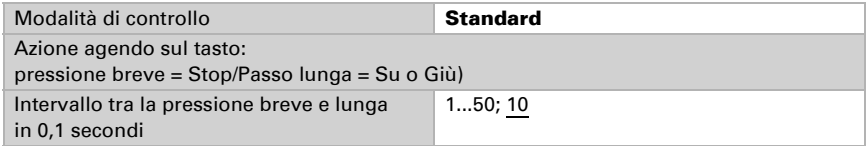

#### *Standard invertito:*

Alla pressione breve il comando viene portato fino alla posizione di finecorsa. Alla pressione prolungata, il comando si sposta gradualmente o viene arrestato. La differenza temporale tra la pressione "breve" e "lunga" e l'intervallo di ripetizione verranno impostati singolarmente.

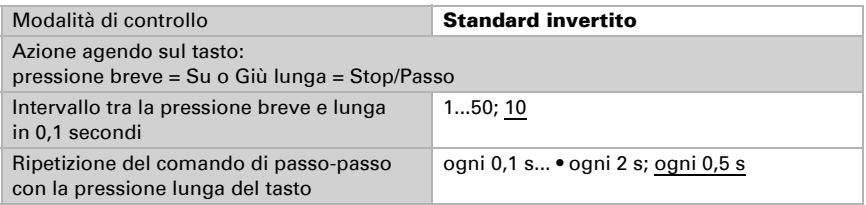

#### *Modalità Comfort:*

In Modalità Comfort la pressione breve, prolungata o lunga del tasto attiverà varie risposte del comando. Gli intervalli temporali verranno impostati singolarmente.

mente impostabili.

Tocco breve (inferiore all'intervallo 1): l'azionamento viene posizionato gradualmente o arrestato.

**Pressione leggermente più lunga** (superiore all'intervallo 1, ma inferiore all'intervallo 1+2): l'azionamento si sposta. L'azionamento si arresta subito al rilascio del tasto. **Pressione prolungata** (rilascio dopo che è trascorso l'intervallo 1+2): l'azionamento si sposta autonomamente alla posizione di finecorsa. Lo spostamento può essere fermato con un tocco breve.

#### *Fig. 5*

*Momento 0: Pressione del tasto, inizio dell'intervallo 1 Rilascio prima dello scadere dell'intervallo 1: Passo (o arresto durante la corsa del comando) Momento 1: Fine intervallo 1, Inizio intervallo 2, Comando di corsa Rilascio allo scadere dell'intervallo 1 tuttavia prima dello scadere dell'intervallo 2 Stop Rilascio allo scadere dell'intervallo 1 + 2: Scorrimento fino alla posizione di finecorsa* Modalità di controllo Modalità Comfort Azione agendo sul tasto: Il tasto verrà premuto e rilasciato prima della scadenza dell'intervallo 1 = Stop/Passo per l'intervallo superiore all'intervallo 1 = Su o Giù rilasciato tra l'intervallo 1 e 1 - 2 = Stop rilasciato scaduto l'intervallo 1 + 2 = nessun altro Stop Tempo 1 Tempo 2 0 1 1  $1+2$ 

*Schema degli intervalli temporali in modalità Comfort*

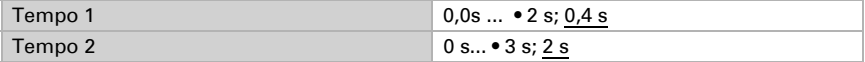

### *Dispositivo "uomo morto":*

Il comando scorre non appena viene premuto il tasto e si arresta al rilascio del tasto.

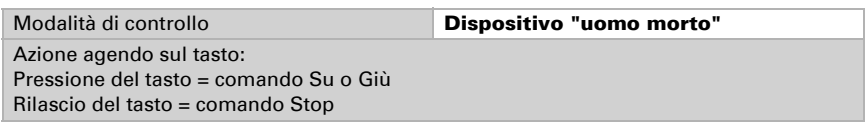

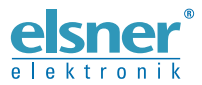

Elsner Elektronik GmbH Tecnica di automazione e controllo

Sohlengrund 16

For Figure 1991 Contract of the Schlengrund 16<br>75395 Ostelsheim Tel. +49 (0) 70 33 / 30 945-0 info@elsner-elektronik.de<br>6 Germania Fax +49 (0) 70 33 / 30 945-20 www.elsner-elektronik.de Fax +49 (0) 70 33 / 30 945-20 www.elsner-elektronik.de